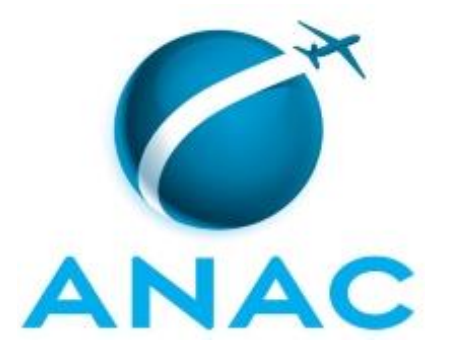

# **MANUAL DE PROCEDIMENTO**

# **MPR/SIA-010-R10**

# **GESTÃO DE PROCESSOS, SISTEMAS E INDICADORES INSTITUCIONAIS NA SIA**

12/2018

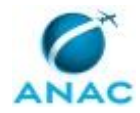

# **REVISÕES**

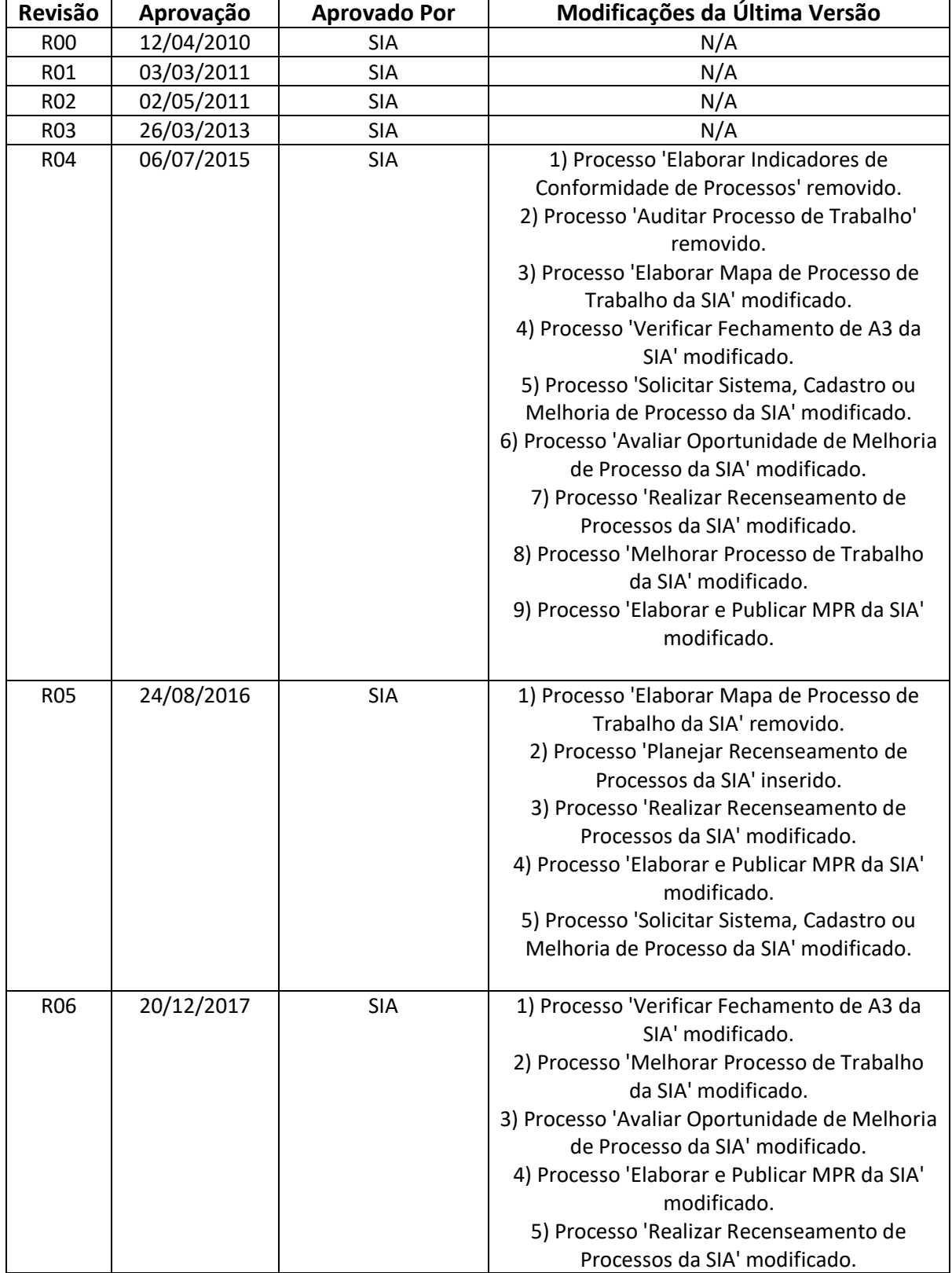

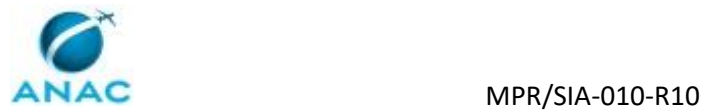

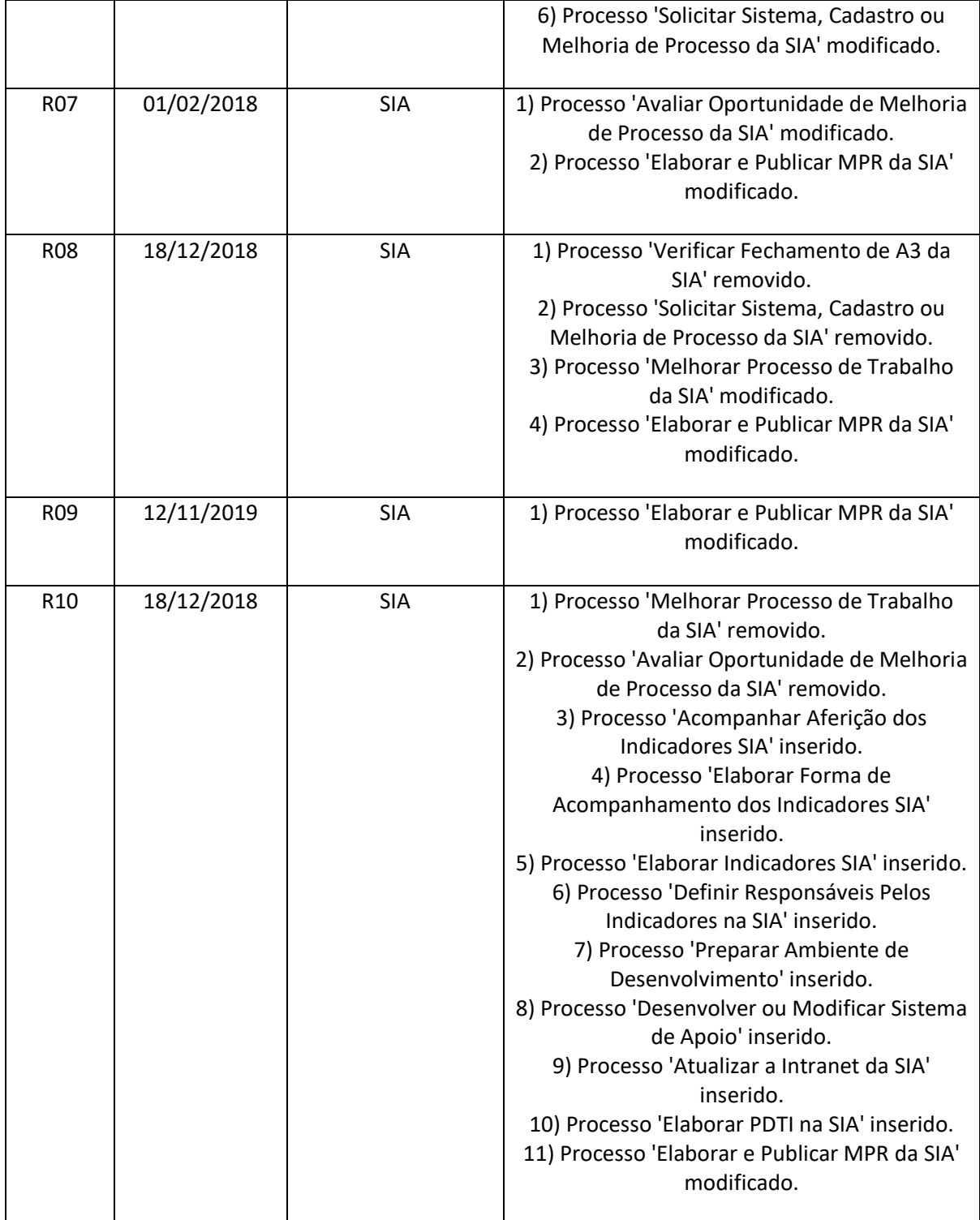

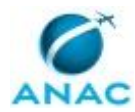

MPR/SIA-010-R10

# **ÍNDICE**

#### 1) Disposições Preliminares, pág. 7.

- 1.1) Introdução, pág. 7.
- 1.2) Revogação, pág. 8.
- 1.3) Fundamentação, pág. 8.
- 1.4) Executores dos Processos, pág. 8.
- 1.5) Elaboração e Revisão, pág. 8.
- 1.6) Organização do Documento, pág. 8.
- 2) Definições, pág. 10.
	- 2.1) Expressão, pág. 10.
	- 2.2) Sigla, pág. 10.
- 3) Artefatos, Competências, Sistemas e Documentos Administrativos, pág. 11.
	- 3.1) Artefatos, pág. 11.
	- 3.2) Competências, pág. 13.
	- 3.3) Sistemas, pág. 15.
	- 3.4) Documentos e Processos Administrativos, pág. 15.
- 4) Procedimentos Referenciados, pág. 17.
- 5) Procedimentos, pág. 18.
	- 5.1) Planejar Recenseamento de Processos da SIA, pág. 18.
	- 5.2) Realizar Recenseamento de Processos da SIA, pág. 20.
	- 5.3) Elaborar e Publicar MPR da SIA, pág. 23.
	- 5.4) Elaborar PDTI na SIA, pág. 31.
	- 5.5) Atualizar a Intranet da SIA, pág. 34.
	- 5.6) Desenvolver ou Modificar Sistema de Apoio, pág. 36.
	- 5.7) Preparar Ambiente de Desenvolvimento, pág. 42.
	- 5.8) Definir Responsáveis Pelos Indicadores na SIA, pág. 44.
	- 5.9) Elaborar Indicadores SIA, pág. 46.
	- 5.10) Elaborar Forma de Acompanhamento dos Indicadores SIA, pág. 50.

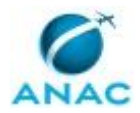

5.11) Acompanhar Aferição dos Indicadores SIA, pág. 52.

6) Disposições Finais, pág. 55.

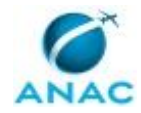

# **PARTICIPAÇÃO NA EXECUÇÃO DOS PROCESSOS**

#### **GRUPOS ORGANIZACIONAIS**

#### **a) COPS - Processos**

- 1) Elaborar e Publicar MPR da SIA
- 2) Realizar Recenseamento de Processos da SIA

#### **b) COPS - Sistemas**

- 1) Atualizar a Intranet da SIA
- 2) Desenvolver ou Modificar Sistema de Apoio
- 3) Elaborar PDTI na SIA
- 4) Preparar Ambiente de Desenvolvimento

#### **c) COPS/SIA - Indicadores Estratégicos**

- 1) Acompanhar Aferição dos Indicadores SIA
- 2) Elaborar Forma de Acompanhamento dos Indicadores SIA
- 3) Elaborar Indicadores SIA

#### **d) O Cops**

- 1) Acompanhar Aferição dos Indicadores SIA
- 2) Definir Responsáveis Pelos Indicadores na SIA
- 3) Desenvolver ou Modificar Sistema de Apoio
- 4) Elaborar e Publicar MPR da SIA
- 5) Elaborar Indicadores SIA
- 6) Elaborar PDTI na SIA
- 7) Planejar Recenseamento de Processos da SIA

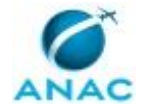

# **1. DISPOSIÇÕES PRELIMINARES**

#### **1.1 INTRODUÇÃO**

Este MPR apresenta os procedimentos necessários para identificar, padronizar, controlar, medir, melhorar e comunicar os processos da Superintendência.

Ele visa atualizar a forma como os processos são geridos na Superintendência. Em suma:

1. Reforma a apresentação dos MPR, assemelhando-o mais um manual de procedimentos de fato, ou seja, um conjunto de etapas a serem seguidas para a consecução de um objetivo.

2. Retira os anexos e conteúdos técnicos dos MPR e os coloca em artefatos, que são documentos próprios e independentes, concebidos para guardar esse tipo de informação. Artefatos são ligados ao MPR por meio de descrição nas etapas. Essa mudança tem como fundamento permitir que a revisão do conteúdo técnico possa ser feito sem desencadear uma revisão do MPR, que lista apenas o procedimento (fluxo de atividades) e só deve ser revisto quando há mudança na ordem das etapas.

3. Estabelece procedimentos para cadastro e identificação periódica de processos na Superintendência, de forma a capturar, ao longo do tempo, a mudança ou criação de rotinas não formalizadas dentro da Superintendência.

4. Estabelece procedimentos para que a melhoria de processos seja rotineira na Superintendência. A GTPS checa periodicamente as iniciativas de melhoria em andamento, e caso não haja nenhuma em andamento, ela mesmo as realiza.

O MPR estabelece, no âmbito da Superintendência de Infraestrutura Aeroportuária - SIA, os seguintes processos de trabalho:

a) Planejar Recenseamento de Processos da SIA.

b) Realizar Recenseamento de Processos da SIA.

- c) Elaborar e Publicar MPR da SIA.
- d) Elaborar PDTI na SIA.
- e) Atualizar a Intranet da SIA.
- f) Desenvolver ou Modificar Sistema de Apoio.
- g) Preparar Ambiente de Desenvolvimento.
- h) Definir Responsáveis Pelos Indicadores na SIA.
- i) Elaborar Indicadores SIA.

j) Elaborar Forma de Acompanhamento dos Indicadores SIA.

k) Acompanhar Aferição dos Indicadores SIA.

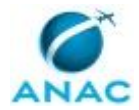

#### **1.2 REVOGAÇÃO**

MPR/SIA-010-R09, aprovado na data de 12 de novembro de 2019.

#### **1.3 FUNDAMENTAÇÃO**

Resolução nº 381, art. 31, de 14 de junho de 2016 e alterações posteriores.

#### **1.4 EXECUTORES DOS PROCESSOS**

Os procedimentos contidos neste documento aplicam-se aos servidores integrantes das seguintes áreas organizacionais:

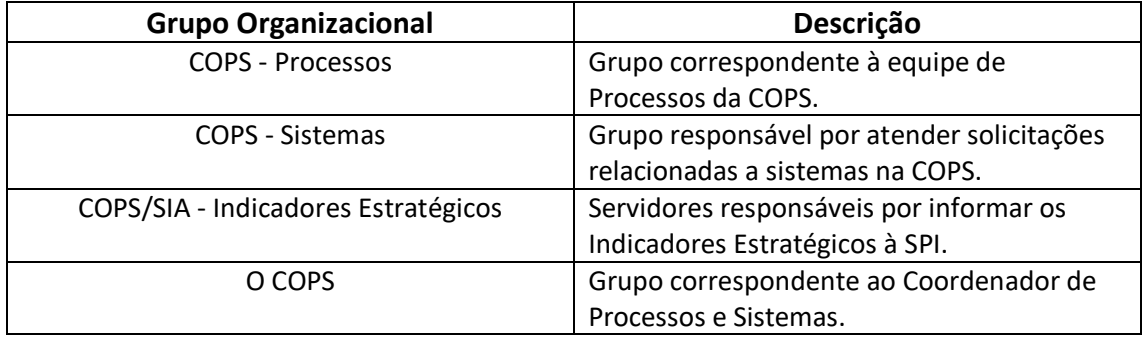

#### **1.5 ELABORAÇÃO E REVISÃO**

O processo que resulta na aprovação ou alteração deste MPR é de responsabilidade da Superintendência de Infraestrutura Aeroportuária - SIA. Em caso de sugestões de revisão, devese procurá-la para que sejam iniciadas as providências cabíveis.

Compete ao Superintendente de Infraestrutura Aeroportuária aprovar todas as revisões deste MPR.

#### **1.6 ORGANIZAÇÃO DO DOCUMENTO**

O capítulo 2 apresenta as principais definições utilizadas no âmbito deste MPR, e deve ser visto integralmente antes da leitura de capítulos posteriores.

O capítulo 3 apresenta as competências, os artefatos e os sistemas envolvidos na execução dos processos deste manual, em ordem relativamente cronológica.

#### MPR/SIA-010-R10

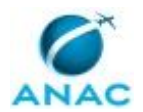

O capítulo 4 apresenta os processos de trabalho referenciados neste MPR. Estes processos são publicados em outros manuais que não este, mas cuja leitura é essencial para o entendimento dos processos publicados neste manual. O capítulo 4 expõe em quais manuais são localizados cada um dos processos de trabalho referenciados.

O capítulo 5 apresenta os processos de trabalho. Para encontrar um processo específico, devese procurar sua respectiva página no índice contido no início do documento. Os processos estão ordenados em etapas. Cada etapa é contida em uma tabela, que possui em si todas as informações necessárias para sua realização. São elas, respectivamente:

- a) o título da etapa;
- b) a descrição da forma de execução da etapa;
- c) as competências necessárias para a execução da etapa;
- d) os artefatos necessários para a execução da etapa;

e) os sistemas necessários para a execução da etapa (incluindo, bases de dados em forma de arquivo, se existente);

f) os documentos e processos administrativos que precisam ser elaborados durante a execução da etapa;

g) instruções para as próximas etapas; e

h) as áreas ou grupos organizacionais responsáveis por executar a etapa.

O capítulo 6 apresenta as disposições finais do documento, que trata das ações a serem realizadas em casos não previstos.

Por último, é importante comunicar que este documento foi gerado automaticamente. São recuperados dados sobre as etapas e sua sequência, as definições, os grupos, as áreas organizacionais, os artefatos, as competências, os sistemas, entre outros, para os processos de trabalho aqui apresentados, de forma que alguma mecanicidade na apresentação das informações pode ser percebida. O documento sempre apresenta as informações mais atualizadas de nomes e siglas de grupos, áreas, artefatos, termos, sistemas e suas definições, conforme informação disponível na base de dados, independente da data de assinatura do documento. Informações sobre etapas, seu detalhamento, a sequência entre etapas, responsáveis pelas etapas, artefatos, competências e sistemas associados a etapas, assim como seus nomes e os nomes de seus processos têm suas definições idênticas à da data de assinatura do documento.

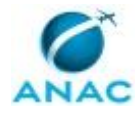

# **2. DEFINIÇÕES**

As tabelas abaixo apresentam as definições necessárias para o entendimento deste Manual de Procedimento, separadas pelo tipo.

#### **2.1 Expressão**

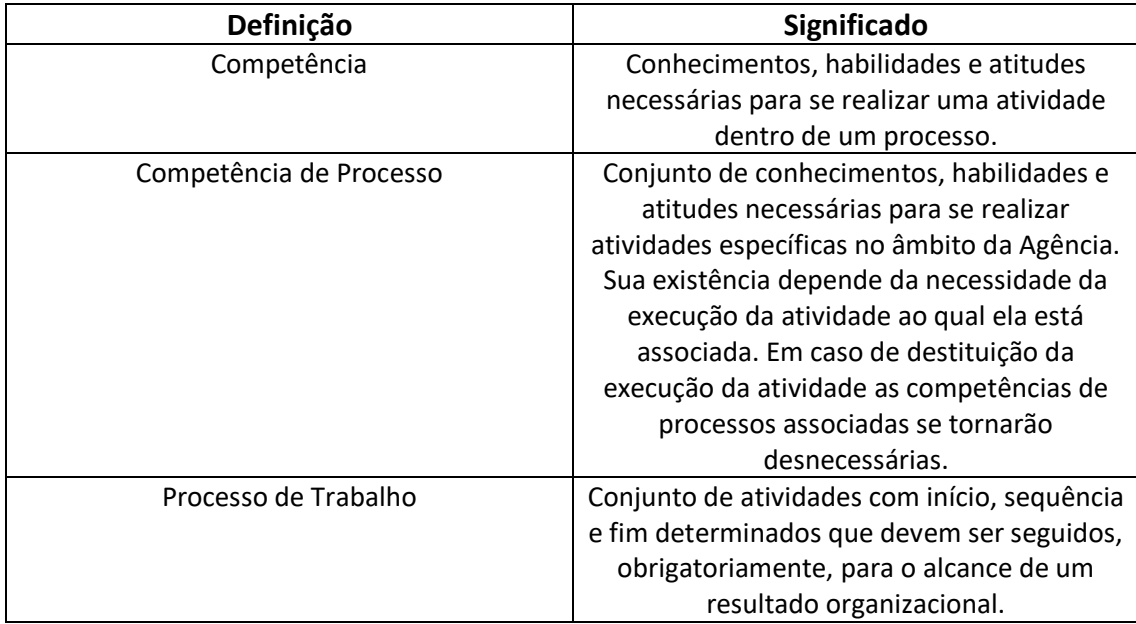

#### **2.2 Sigla**

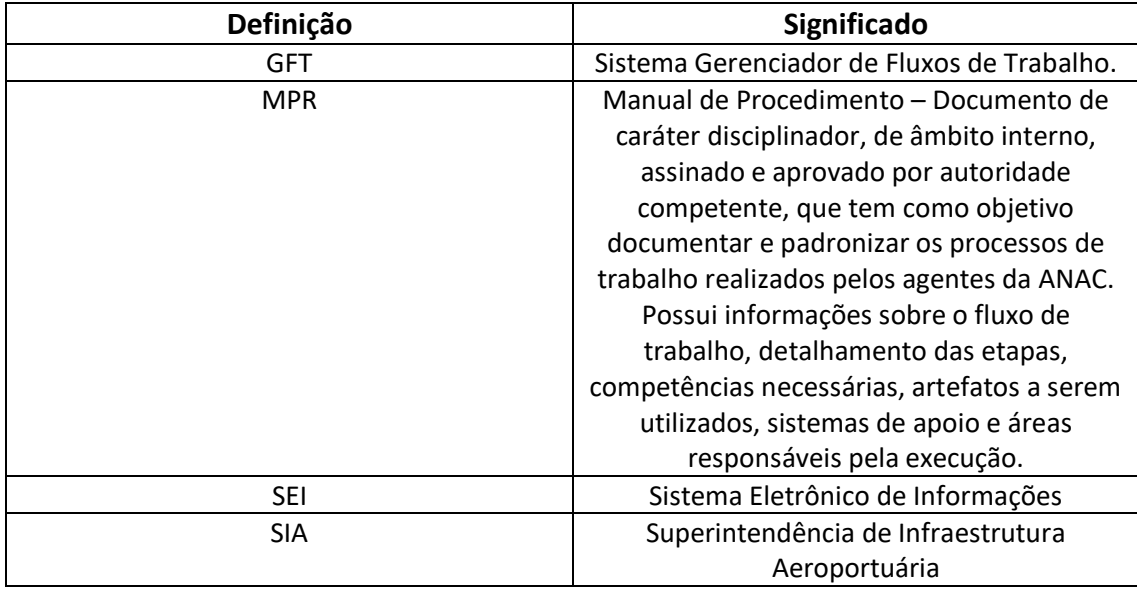

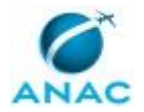

# **3. ARTEFATOS, COMPETÊNCIAS, SISTEMAS E DOCUMENTOS ADMINISTRATIVOS**

Abaixo se encontram as listas dos artefatos, competências, sistemas e documentos administrativos que o executor necessita consultar, preencher, analisar ou elaborar para executar os processos deste MPR. As etapas descritas no capítulo seguinte indicam onde usar cada um deles.

As competências devem ser adquiridas por meio de capacitação ou outros instrumentos e os artefatos se encontram no módulo "Artefatos" do sistema GFT - Gerenciador de Fluxos de Trabalho.

#### **3.1 ARTEFATOS**

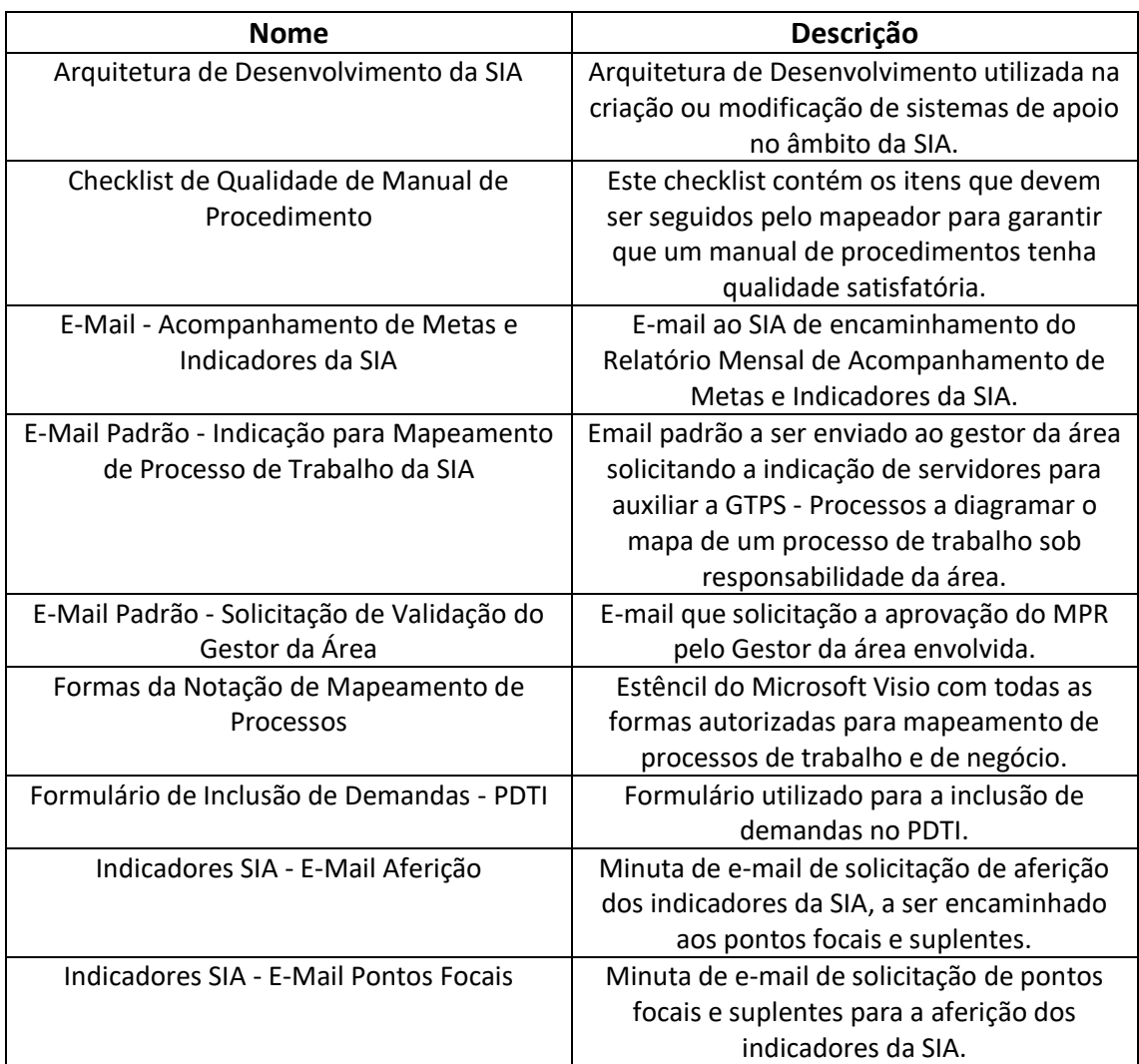

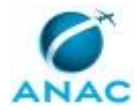

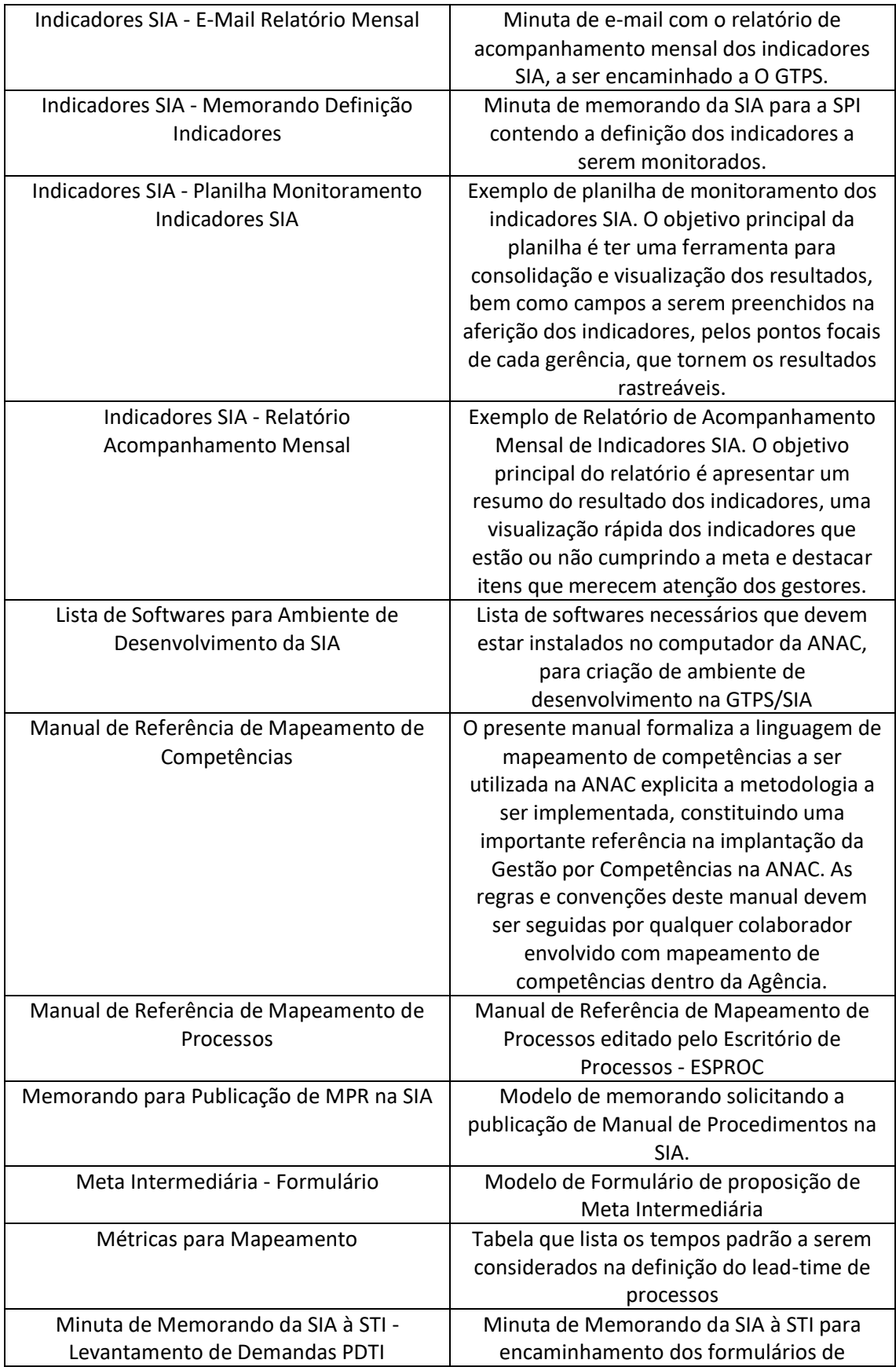

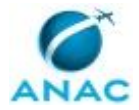

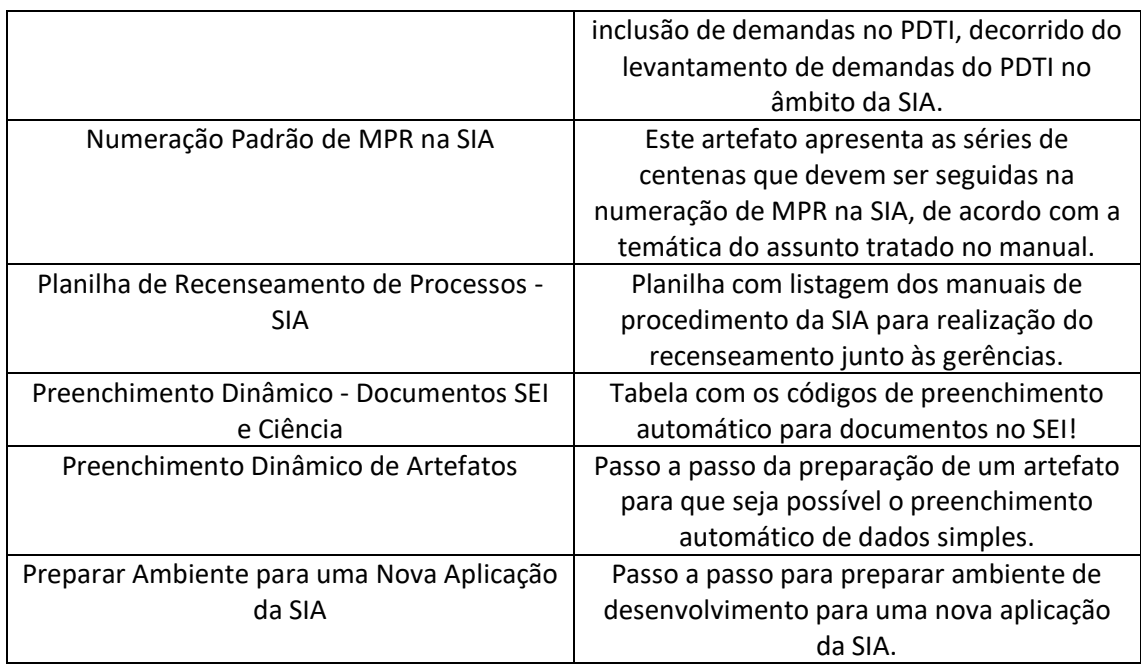

#### **3.2 COMPETÊNCIAS**

Para que os processos de trabalho contidos neste MPR possam ser realizados com qualidade e efetividade, é importante que as pessoas que venham a executá-los possuam um determinado conjunto de competências. No capítulo 5, as competências específicas que o executor de cada etapa de cada processo de trabalho deve possuir são apresentadas. A seguir, encontra-se uma lista geral das competências contidas em todos os processos de trabalho deste MPR e a indicação de qual área ou grupo organizacional as necessitam:

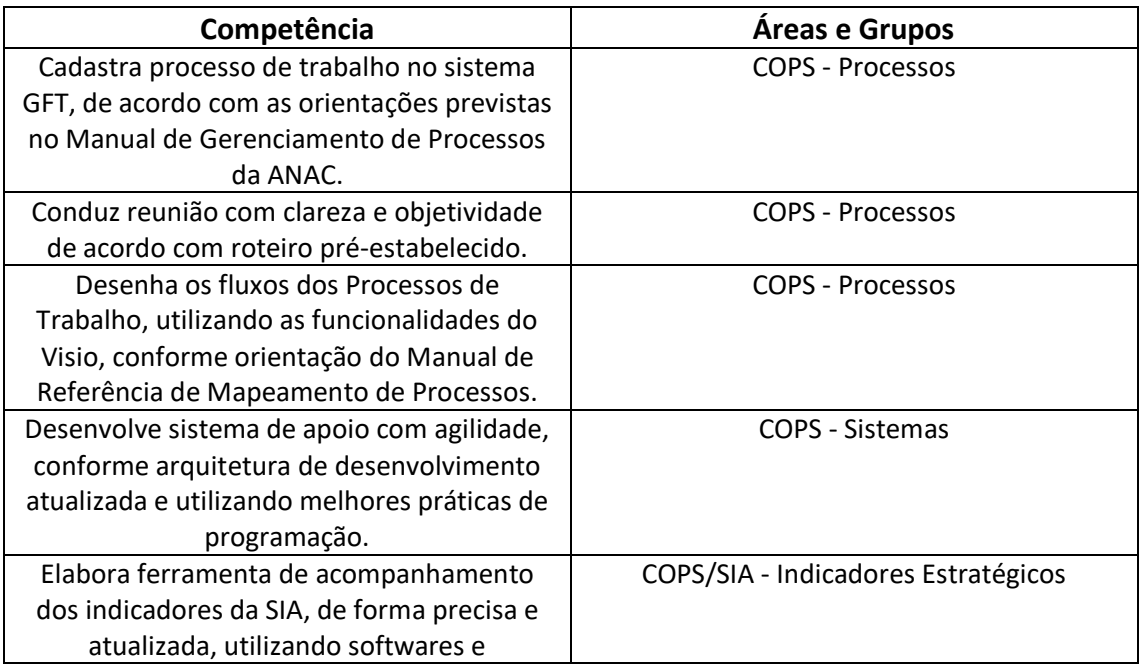

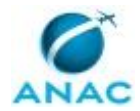

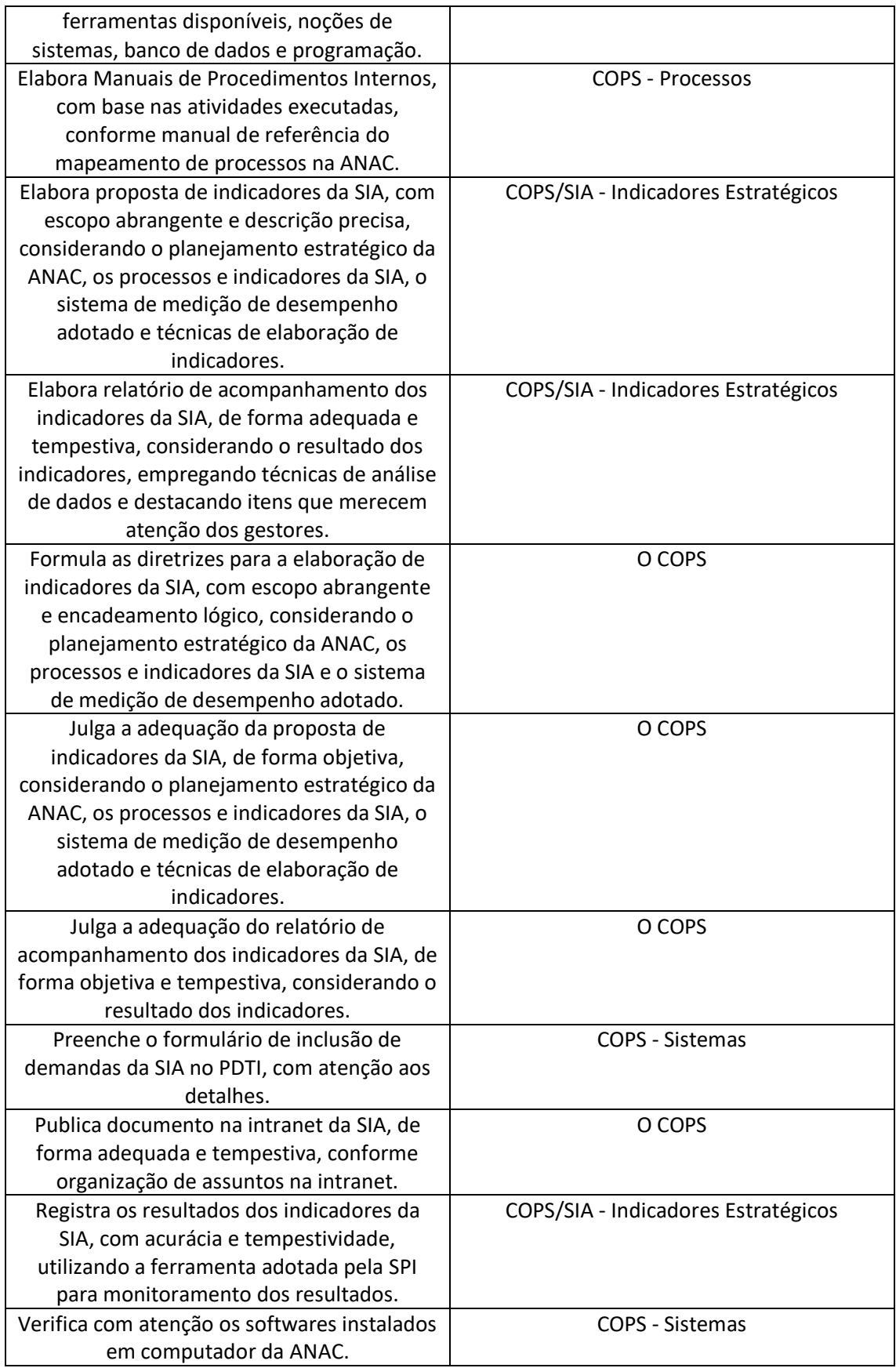

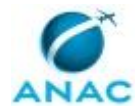

#### **3.3 SISTEMAS**

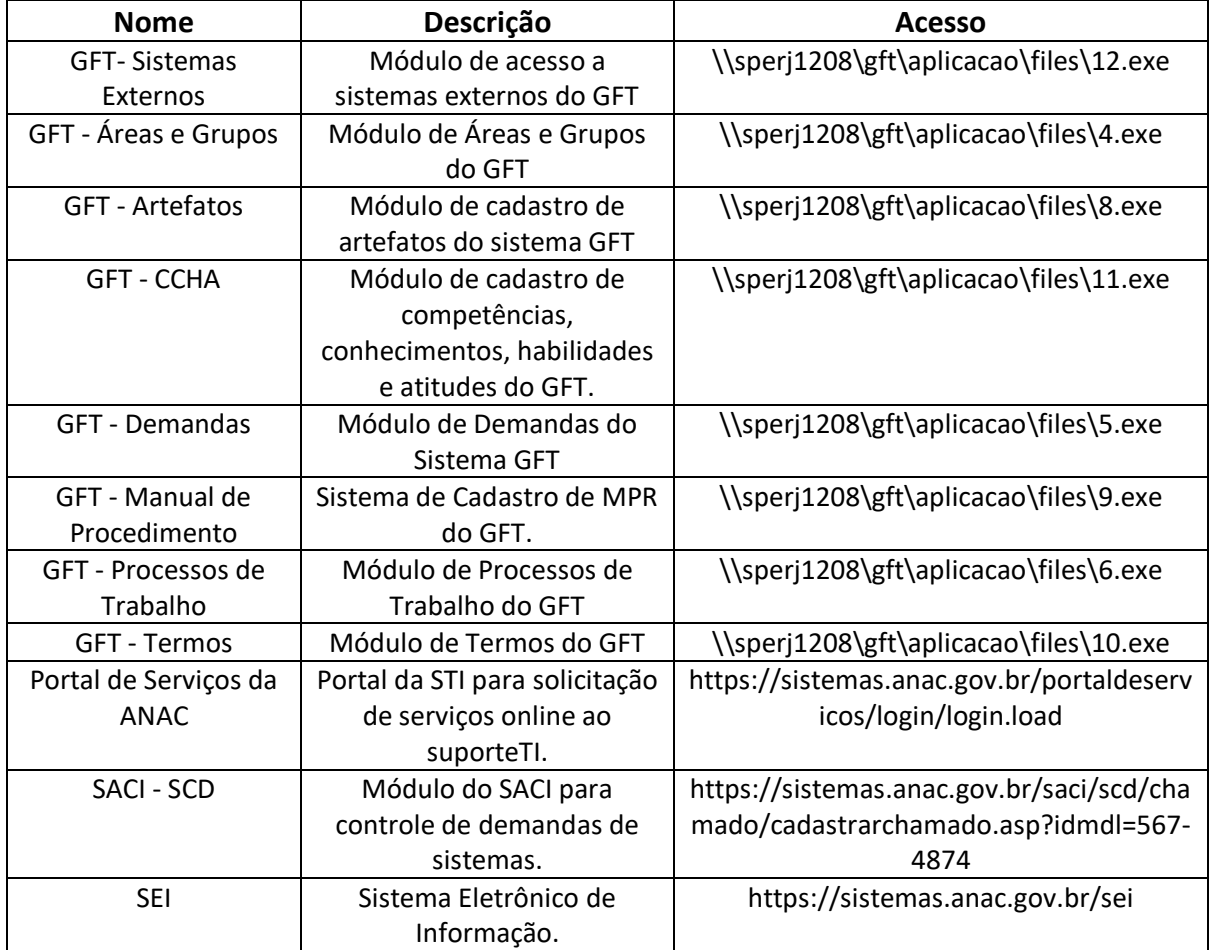

#### **3.4 DOCUMENTOS E PROCESSOS ADMINISTRATIVOS ELABORADOS NESTE MANUAL**

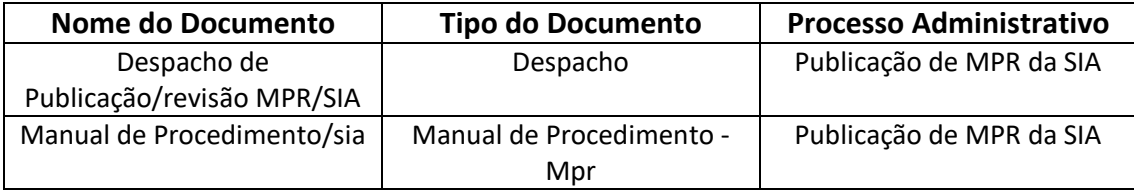

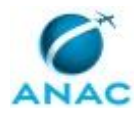

## **4. PROCEDIMENTOS REFERENCIADOS**

Procedimentos referenciados são processos de trabalho publicados em outro MPR que têm relação com os processos de trabalho publicados por este manual. Este MPR não possui nenhum processo de trabalho referenciado.

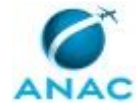

## **5. PROCEDIMENTOS**

Este capítulo apresenta todos os processos de trabalho deste MPR. Para encontrar um processo específico, utilize o índice nas páginas iniciais deste documento. Ao final de cada etapa encontram-se descritas as orientações necessárias à continuidade da execução do processo. O presente MPR também está disponível de forma mais conveniente em versão eletrônica, onde pode(m) ser obtido(s) o(s) artefato(s) e outras informações sobre o processo.

### **5.1 Planejar Recenseamento de Processos da SIA**

Trata o presente processo do planejamento da equipe da GTPS para realização do recenseamento de processos de trabalho da Superintendência de Infraestrutura Aeroportuária, a ser realizado no ano seguinte.

O processo contém, ao todo, 2 etapas. A situação que inicia o processo, chamada de evento de início, foi descrita como: "1º dia útil de dezembro", portanto, este processo deve ser executado sempre que este evento acontecer. Da mesma forma, o processo é considerado concluído quando alcança seu evento de fim. O evento de fim descrito para esse processo é: "Demandas de recenseamento da SIA cadastradas.

O grupo envolvido na execução deste processo é: O COPS.

Abaixo se encontra(m) a(s) etapa(s) a ser(em) realizada(s) na execução deste processo e o diagrama do fluxo.

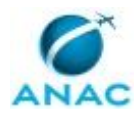

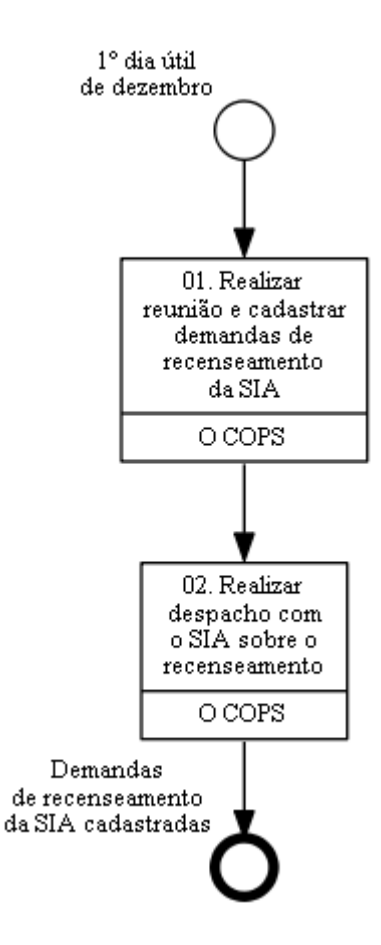

## **01. Realizar reunião e cadastrar demandas de recenseamento da SIA**

RESPONSÁVEL PELA EXECUÇÃO: O Cops.

DETALHAMENTO: Em reunião com a equipe da GTPS, o gerente cadastra e distribui as demandas de recenseamento das gerências da SIA entre a equipe.

PROCESSOS DISPARADOS AO FINAL DESTA ATIVIDADE: 'Realizar Recenseamento de Processos da SIA', publicado no MPR/SIA-010-R09, opcionalmente.

CONTINUIDADE: deve-se seguir para a etapa "02. Realizar despacho com o SIA sobre o recenseamento".

## **02. Realizar despacho com o SIA sobre o recenseamento**

RESPONSÁVEL PELA EXECUÇÃO: O Cops.

DETALHAMENTO: O COPS deve agendar e realizar despacho com o SIA para tratar do recenseamento de processos. Nesse despacho O COPS deve apresentar a planilha com a listagem dos processos de trabalho mapeados no âmbito da Superintendência e identificar junto ao SIA a prioridade de recenseamento desses processos.

CONTINUIDADE: esta etapa finaliza o procedimento.

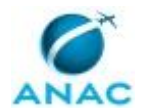

#### **5.2 Realizar Recenseamento de Processos da SIA**

Este processo consiste em levantar, periodicamente, a lista dos processos de trabalho em execução na SIA.

O processo contém, ao todo, 2 etapas. A situação que inicia o processo, chamada de evento de início, foi descrita como: "Demanda de recenseamento da SIA cadastrada", portanto, este processo deve ser executado sempre que este evento acontecer. Da mesma forma, o processo é considerado concluído quando alcança seu evento de fim. O evento de fim descrito para esse processo é: "Demanda para execução de cadastro de processo cadastrada.

O grupo envolvido na execução deste processo é: COPS - Processos.

Para que este processo seja executado de forma apropriada, é necessário que o(s) executor(es) possuam a seguinte competência: (1) Conduz reunião com clareza e objetividade de acordo com roteiro pré-estabelecido.

Também será necessário o uso do seguinte artefato: "Planilha de Recenseamento de Processos - SIA".

Abaixo se encontra(m) a(s) etapa(s) a ser(em) realizada(s) na execução deste processo e o diagrama do fluxo.

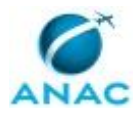

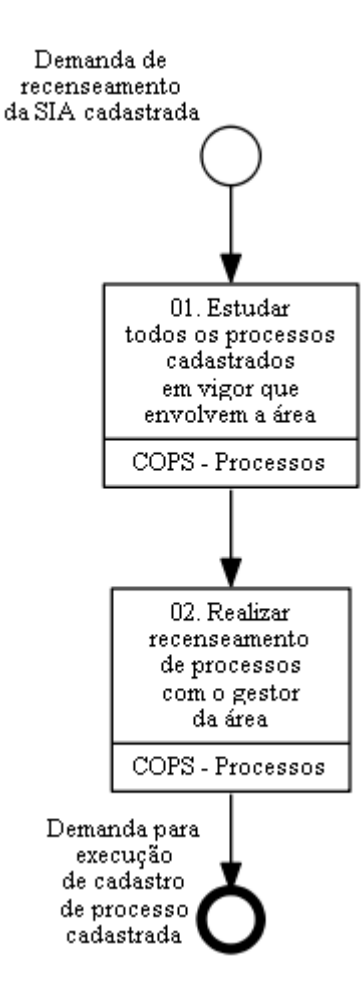

## **01. Estudar todos os processos cadastrados em vigor que envolvem a área**

RESPONSÁVEL PELA EXECUÇÃO: COPS - Processos.

DETALHAMENTO: Deve-se abrir o sistema GFT - Processos de Trabalho e identificar a lista dos processos em vigor que afeta a área que irá sofrer o recenseamento. Deve-se abrir o diagrama de cada processo e entender seu fluxo, de forma a conhecer cada processo e o resultado final gerado por ele.

SISTEMAS USADOS NESTA ATIVIDADE: GFT - Processos de Trabalho.

CONTINUIDADE: deve-se seguir para a etapa "02. Realizar recenseamento de processos com o gestor da área".

## **02. Realizar recenseamento de processos com o gestor da área**

RESPONSÁVEL PELA EXECUÇÃO: COPS - Processos.

DETALHAMENTO: A GTPS - Processos deve acessar o sistema "GFT - Relatórios e Séries", e exportar o relatório "Relação de Processos de Trabalho da SIA". Em seguida, deve estruturar planilha do artefato "Recenseamento de Processos SIA" com a relação dos MPR da área a

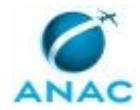

ser realizado o recenseamento. Essa planilha deve ser encaminhada por e-mail (Planilha de Recenseamento de Processos - SIA) ao gestor da área, solicitando o preenchimento das colunas com os seguintes questionamentos:

• O manual de procedimento ainda é necessário?

• O manual de procedimento precisa de atualização?

• Existem processos de trabalho na gerência que não estão listados em manual de procedimento? Quais?

Caso necessário, pode ser realizada uma reunião com o gestor para auxílio no levantamento das respostas.

Deve-se enfatizar que o recenseamento se trata apenas de processos rotineiros, e não projetos, ou atividades de exceção. Também deve-se explicar qual o motivo das perguntas, e esclarecer que essa iniciativa não é para melhoria de processos, apenas recenseamento, cujo intuito é ter cadastrado os processos da área. Deve-se anotar todos os processos faltantes indicados pelo gestor da área. Em caso de área nova ou recenseamento original, não haverá lista a ser apresentada, e portanto, deve-se perguntar ao gestor sobre todos os processos que ocorrem na área deles.

Caso haja processos não cadastrados, deve-se perguntar que o gestor explique, em linhas gerais, o trabalho realizado no processo. Isso servirá para que entenda-se melhor qual é o limite entre um processo e outro. Deve-se especificar os limites entre processos levando em consideração a divisão do trabalho atual da gerência e as entregas parciais (marcos) que são feitas para se chegar ao resultado final (do processo de negócio). Em caso de conflito no estabelecimento da quantidade de processos, deve-se acatar a posição da área entrevistada. Além do nome dos processos, como resultado da reunião deve-se ter a descrição do processo. A descrição deve conter o objetivo do processo, que afeta o processo de negócio.

COMPETÊNCIAS:

- Conduz reunião com clareza e objetividade de acordo com roteiro pré-estabelecido.

ARTEFATOS USADOS NESTA ATIVIDADE: Planilha de Recenseamento de Processos - SIA. CONTINUIDADE: esta etapa finaliza o procedimento.

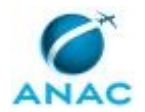

#### **5.3 Elaborar e Publicar MPR da SIA**

Este processo tem por objetivo determinar os passos que devem ser seguidos para o mapeamento dos processos de trabalho e a elaboração e publicação de Manuais de Procedimentos da SIA.

O processo contém, ao todo, 7 etapas. A situação que inicia o processo, chamada de evento de início, foi descrita como: "Demanda de Elaboração de MPR", portanto, este processo deve ser executado sempre que este evento acontecer. Da mesma forma, o processo é considerado concluído quando alcança seu evento de fim. O evento de fim descrito para esse processo é: "MPR aprovado e publicado.

Os grupos envolvidos na execução deste processo são: COPS - Processos, O COPS.

Para que este processo seja executado de forma apropriada, é necessário que o(s) executor(es) possua(m) as seguintes competências: (1) Desenha os fluxos dos Processos de Trabalho, utilizando as funcionalidades do Visio, conforme orientação do Manual de Referência de Mapeamento de Processos; (2) Elabora Manuais de Procedimentos Internos, com base nas atividades executadas, conforme manual de referência do mapeamento de processos na ANAC; (3) Conduz reunião com clareza e objetividade de acordo com roteiro pré-estabelecido; (4) Cadastra processo de trabalho no sistema GFT, de acordo com as orientações previstas no Manual de Gerenciamento de Processos da ANAC.

Também será necessário o uso dos seguintes artefatos: "Preenchimento Dinâmico de Artefatos", "Preenchimento Dinâmico - Documentos SEI e Ciência", "Métricas para Mapeamento", "Formas da Notação de Mapeamento de Processos", "Checklist de Qualidade de Manual de Procedimento", "E-Mail Padrão - Solicitação de Validação do Gestor da Área", "Memorando para Publicação de MPR na SIA", "Manual de Referência de Mapeamento de Processos", "Numeração Padrão de MPR na SIA", "Manual de Referência de Mapeamento de Competências", "E-Mail Padrão - Indicação para Mapeamento de Processo de Trabalho da SIA".

Abaixo se encontra(m) a(s) etapa(s) a ser(em) realizada(s) na execução deste processo e o diagrama do fluxo.

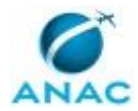

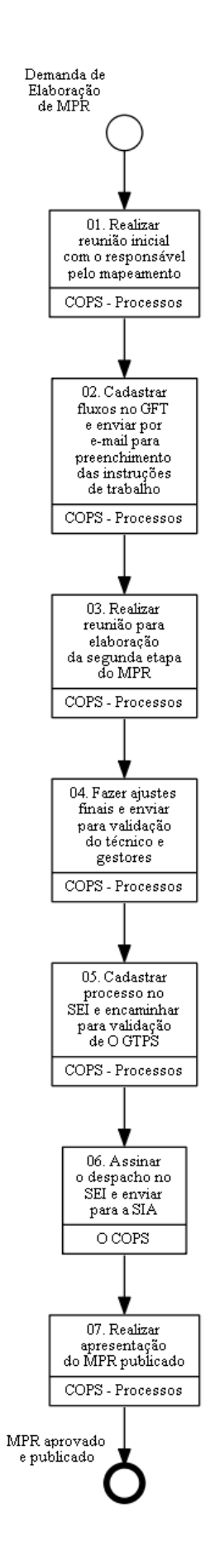

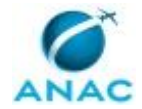

## **01. Realizar reunião inicial com o responsável pelo mapeamento**

RESPONSÁVEL PELA EXECUÇÃO: COPS - Processos.

DETALHAMENTO: COPS - Processos deve contatar o gestor da área envolvida, solicitando os servidores que participarão do mapeamento. O contato pode ser informal ou via e-mail, conforme artefato E-Mail Padrão - Indicação para Mapeamento de Processo de Trabalho da SIA, contendo os dados do processo a ser mapeado. Para descobrir o nome do gestor, devese procurar no sistema GFT - Áreas e Grupos.

Antes de realizar a reunião inicial o servidor da COPS - Processos deve verificar se o processo que será mapeado já possui versões antigas em outros MPR na superintendência, em vigor ou em minutas esperando publicação. Para isso, deve-se verificar o cadastro do MPR no sistema GFT - Manual de Procedimento.

Em seguida, deve-se reservar sala com notebook e projetor e agendar a reunião no Outlook com as pessoas indicadas para realizar o mapeamento.

Em caso do(s) servidor(es) estar(em) localizado(s) em localidades distintas, deve-se agendar uma videoconferência.

Durante a reunião: a COPS - Processos deve repassar, de forma geral, o motivo e o papel de todos os envolvidos. Pedir, aos participantes, para explicarem, em linhas gerais, como se dá o processo: objetivo do processo, produto, início, fim, etapas principais, pessoas envolvidas, razão, e ligação com outros processos. Verificar duas coisas: se as mudanças propostas são compatíveis com o histórico de alterações desse MPR; e se será necessário a automação de processos no SEI. Caso a automação seja necessária, solicitar os documentos que serão automatizados.

Abrir o Visio através de conexão remota e criar um arquivo na pasta de rede da GTPS. Utilizar as Formas da Notação de Mapeamento de Processos e realizar o mapeamento de acordo com o artefato Manual de Referência de Mapeamento de Processos, em conjunto com os entrevistados. Verificar se o mapa possui todas as informações do processo, e o fluxo do evento de início ao evento de fim.

Após o mapeamento dos processos, a COPS - Processos deve sugerir o MPR onde os processos mapeados serão inseridos utilizando-se o sistema GFT - Processos de Trabalho, possibilitando que os participantes opinem sobre a alocação do processo no MPR feito na etapa anterior.

A entrevista deve decorrer de acordo com o capítulo de Boas Práticas do Manual de Referência de Mapeamento de Processos.

Após a reunião: A COPS - Processos deve realizar anotação no sistema GFT - Demandas, relatando de forma sucinta o resultado da última reunião. COMPETÊNCIAS:

- Desenha os fluxos dos Processos de Trabalho, utilizando as funcionalidades do Visio, conforme orientação do Manual de Referência de Mapeamento de Processos.

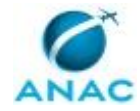

- Elabora Manuais de Procedimentos Internos, com base nas atividades executadas, conforme manual de referência do mapeamento de processos na ANAC.

- Conduz reunião com clareza e objetividade de acordo com roteiro pré-estabelecido.

ARTEFATOS USADOS NESTA ATIVIDADE: Formas da Notação de Mapeamento de Processos, Manual de Referência de Mapeamento de Processos, E-Mail Padrão - Indicação para Mapeamento de Processo de Trabalho da SIA.

SISTEMAS USADOS NESTA ATIVIDADE: GFT - Manual de Procedimento, GFT - Processos de Trabalho, GFT- Sistemas Externos, GFT - Áreas e Grupos, GFT - Demandas, SEI.

CONTINUIDADE: deve-se seguir para a etapa "02. Cadastrar fluxos no GFT e enviar por email para preenchimento das instruções de trabalho".

# **02. Cadastrar fluxos no GFT e enviar por e-mail para preenchimento das instruções de trabalho**

RESPONSÁVEL PELA EXECUÇÃO: COPS - Processos.

DETALHAMENTO: COPS - Processos deve, no sistema GFT - Processos de Trabalho, cadastrar uma nova revisão do processo, caso já exista, ou um processo novo, caso ele esteja sendo mapeado pela primeira vez. Cadastrar informações do título do elemento, tipo, sequência de atividades, área ou grupo responsável pelas etapas e upload do mapa de processo. Ao nomear eventos (início ou fim), deve-se descrevê-los no sistema de forma específica para o processo sendo cadastrado, lembrando que em momento algum um evento pode ter o mesmo nome que outro evento (mesmo em outro mapa). Os nomes dos eventos não devem iniciar-se com verbos.

Se houver automação do processo o SEI, deve-se inserir os documentos que serão automatizados na aba "Processos e Documentos Elaborados". Será necessário informar se será um novo processo administrativo no SEI. Informar o Título do processo, tipo de processo e especificação. Em seguida, inserir o texto padrão e código dos dados que deverão ser preenchidos automaticamente, de acordo com os artefatos Preenchimento Dinâmico - Documentos SEI e Ciência e Preenchimento Dinâmico de Artefatos para consulta dos códigos.

Quando o processo de trabalho estiver relacionado a um MPR existente, deve-se alocar o processo neste MPR. Caso o MPR identificado esteja em vigor, este procedimento constará em uma revisão deste manual. Para isso, deve-se criar uma nova versão de MPR, no sistema. Anotar no campo de justificativa que a nova versão do MPR está sendo gerada para incluir a nova versão do processo.

Caso contrário, deve-se criar um novo MPR, e descrever o propósito do manual. Verificar se há outros processos nos sistemas que sejam correlatos ao processo que irá fazer parte desse MPR. Em caso positivo, listá-los no novo MPR em questão. Na tela de criação do novo MPR, deve-se selecionar a SIA como área responsável pela aprovação, e na data de aprovação, uma data qualquer do futuro, que será ajustada posteriormente para refletir a data da real assinatura do documento. A numeração do MPR deve respeitar a tabela do artefato Numeração Padrão de MPR na SIA.

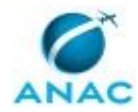

Por fim, deve-se gerar o documento em word e enviá-lo ao servidor da área para preenchimento das instruções de trabalho. Deve ser acordado um prazo para elaboração da instrução de trabalho pela área e COPS - Processos deve se colocar à disposição para a ajuda necessária. Após receber as instruções de trabalho preenchidas, COPS - Processos deve inseri-las no sistema e agendar reunião para elaboração da segunda etapa do MPR. COMPETÊNCIAS:

- Cadastra processo de trabalho no sistema GFT, de acordo com as orientações previstas no Manual de Gerenciamento de Processos da ANAC.

- Elabora Manuais de Procedimentos Internos, com base nas atividades executadas, conforme manual de referência do mapeamento de processos na ANAC.

ARTEFATOS USADOS NESTA ATIVIDADE: Preenchimento Dinâmico de Artefatos, Preenchimento Dinâmico - Documentos SEI e Ciência, Manual de Referência de Mapeamento de Competências, Manual de Referência de Mapeamento de Processos, Formas da Notação de Mapeamento de Processos, Numeração Padrão de MPR na SIA, Métricas para Mapeamento, Checklist de Qualidade de Manual de Procedimento.

SISTEMAS USADOS NESTA ATIVIDADE: GFT - Manual de Procedimento, GFT - Artefatos, GFT - Processos de Trabalho, GFT - CCHA, GFT - Termos, SEI.

CONTINUIDADE: deve-se seguir para a etapa "03. Realizar reunião para elaboração da segunda etapa do MPR".

## **03. Realizar reunião para elaboração da segunda etapa do MPR**

RESPONSÁVEL PELA EXECUÇÃO: COPS - Processos.

DETALHAMENTO: A segunda etapa do MPR consiste na inserção de artefatos, sistemas, lead time e competências. É importante informar se a etapa agrega valor, se é legalmente necessária e, se for o caso, inserir um prazo para a etapa.

Necessita-se, primeiramente, que as instruções de trabalho de todas as etapas estejam preenchidas. Os artefatos e os sistemas externos devem ser os próximos a serem incluídos, e somente após a conclusão destes detalhamentos deve-se inserir as competências. Caso o sistema em particular não esteja cadastrado, deve-se enviar e-mail para o ESPROC - SPI solicitando o cadastro do novo sistema.

As competências devem ser inseridas somente nas atividades relevantes, conforme o Manual de Referência de Mapeamento de Competências, que são:

1) as atividades que agregam valor; e 2) as atividades que necessitam de conhecimento não óbvio para serem realizadas.

Caso a competência não exista, deve-se cadastrá-la no sistema GFT - CCHA, de acordo com a metodologia do Manual de Referência de Mapeamento de Competências.

Após a reunião, COPS - Processos deve realizar anotação no sistema GFT - Demandas, relatando de forma sucinta o resultado da última reunião.

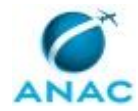

Quando não houver mais necessidade de reunião, a COPS - Processos deve gerar o MPR em Word no sistema GFT - Manual de Procedimento e verificar se não há erros ou informações desatualizadas. Com o documento em Word, é mais fácil verificar se os nomes e descrições de grupos, artefatos e termos estão corretos, assim como é fácil identificar erros de ortografia. Em caso de erros, corrigi-los.

A qualidade do manual de procedimentos elaborado será verificada pelo COPS - Processos, utilizando o Checklist de Qualidade de Manual de Procedimento.

#### COMPETÊNCIAS:

- Desenha os fluxos dos Processos de Trabalho, utilizando as funcionalidades do Visio, conforme orientação do Manual de Referência de Mapeamento de Processos.

- Elabora Manuais de Procedimentos Internos, com base nas atividades executadas, conforme manual de referência do mapeamento de processos na ANAC.

- Conduz reunião com clareza e objetividade de acordo com roteiro pré-estabelecido.

ARTEFATOS USADOS NESTA ATIVIDADE: Manual de Referência de Mapeamento de Competências, E-Mail Padrão - Solicitação de Validação do Gestor da Área, Checklist de Qualidade de Manual de Procedimento.

SISTEMAS USADOS NESTA ATIVIDADE: GFT - CCHA, GFT - Demandas, GFT - Manual de Procedimento.

CONTINUIDADE: deve-se seguir para a etapa "04. Fazer ajustes finais e enviar para validação do técnico e gestores".

## **04. Fazer ajustes finais e enviar para validação do técnico e gestores**

RESPONSÁVEL PELA EXECUÇÃO: COPS - Processos.

DETALHAMENTO: Deve-se verificar no sistema GFT - CCHA se todas as competências publicadas no MPR foram validadas, já que competências não validadas podem mudar de redação a qualquer momento, e portanto, não podem ser aprovadas. Em caso de competências não validadas, deve-se pedir ao responsável pela validação das competências que o faça o mais rápido possível.

Verificar também, no documento do Word, se a descrição dos processos e a descrição do MPR estão de acordo com seu conteúdo. Caso não estejam, proceder aos ajustes.

Nesta etapa, os termos devem ser adicionados ao MPR. Deve-se colocar como termos:

- 1) Todas as siglas que aparecem no MPR.
- 2) Todas as expressões técnicas.
- 3) Traduções, se existirem.

Caso o termo que se deseja adicionar ao MPR não exista, deve-se cadastrá-lo no sistema GFT - Termos

Verificar também se os mapas em Visio, cadastrados no GFT - Processos de Trabalho, estão de acordo com a versão final de cada processo cadastrado no MPR. Em caso negativo, devese ajustar o Visio e atualizá-lo no mesmo sistema. Atualizar também nesse sistema, os dados

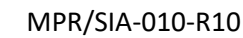

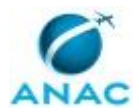

de frequência de disparo do processo, caso ele seja periódico, e as áreas/grupos com liberdade de solicitar o seu disparo.

COPS - Processos deve verificar se o MPR está conforme os itens do artefato Checklist de Qualidade de Manual de Procedimento. Adicionalmente, verificar se o manual:

1) Possui instruções de trabalho claras, de tal forma que um leigo consiga entendê-las.

- 2) Se a modelagem de dados foi feita corretamente.
- 3) Se não foram esquecidas etapas.
- 4) Se as etapas passivas foram usadas de forma adequada.
- 5) Se os eventos de início e fim são apropriados.
- 6) Se as etapas mais significativas possuem competências declaradas.
- 7) Se todas as etapas possuem seu lead time descrito

8) Se todos os Processos de Trabalho possuem a aba de Execução preenchida, informando corretamente a estimativa de vezes que o processo é executado ao ano

Em caso de problemas, deve-se anotá-los no próprio documento usando comentários ou a funcionalidade "Controlar Alterações" e encaminhar por e-mail para o responsável pelo mapeamento na área.

Caso o MPR esteja conforme, então COPS - Processos deve solicitar por e-mail ou pessoalmente a validação do gestor da área responsável pelo MPR. Caso necessário devem ser providenciados os ajustes e, somente após validação, deve-se seguir para a etapa de cadastrar processo no SEI.

ARTEFATOS USADOS NESTA ATIVIDADE: Checklist de Qualidade de Manual de Procedimento.

SISTEMAS USADOS NESTA ATIVIDADE: GFT - Processos de Trabalho, GFT - Termos, GFT - CCHA, GFT - Manual de Procedimento.

CONTINUIDADE: deve-se seguir para a etapa "05. Cadastrar processo no SEI e encaminhar para validação de O GTPS".

## **05. Cadastrar processo no SEI e encaminhar para validação de O GTPS**

RESPONSÁVEL PELA EXECUÇÃO: COPS - Processos.

DETALHAMENTO: Utilizando o GFT - Demandas, COPS - Processos deve clicar na aba "SEI" e incluir despacho como documento de um novo processo administrativo. Em seguida preencher na especificação o número do MPR e clicar em "OK". Será aberta a janela de edição do memorando. Deve-se clicar em "Restaurar Texto Padrão", o texto será preenchido automaticamente. Se necessário, fazer alterações no texto do documento e clicar em OK.

Feito isso, o sistema irá incluir automaticamente o processo "Organização e Funcionamento: Manual de Procedimentos - MPR" no SEI e gerar o número de protocolo. Em seguida inserir a minuta do MPR como documento externo e finalmente conferir o processo no SEI.

Caso esteja de acordo com o conteúdo e forma, COPS - Processos deve assinar o despacho no SEI. Por fim, deve enviar o processo à SIA, selecionando apenas a opção "enviar e-mail de notificação".

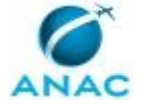

ARTEFATOS USADOS NESTA ATIVIDADE: Memorando para Publicação de MPR na SIA. SISTEMAS USADOS NESTA ATIVIDADE: SEI, GFT - Demandas.

DOCUMENTOS E PROCESSOS ADMINISTRATIVOS ELABORADOS NESTA ATIVIDADE:

1. Publicação de MPR da SIA

1.1. Despacho de Publicação/revisão MPR/SIA (Despacho)

1.2. Manual de Procedimento/sia (Manual de Procedimento - MPR)

CONTINUIDADE: deve-se seguir para a etapa "06. Assinar o despacho no SEI e enviar para a SIA".

### **06. Assinar o despacho no SEI e enviar para a SIA**

RESPONSÁVEL PELA EXECUÇÃO: O Cops.

DETALHAMENTO: Caso esteja de acordo com o conteúdo e forma, O COPS deve assinar o despacho no SEI e enviar o processo à SIA

CONTINUIDADE: deve-se seguir para a etapa "07. Realizar apresentação do MPR publicado".

## **07. Realizar apresentação do MPR publicado**

RESPONSÁVEL PELA EXECUÇÃO: COPS - Processos.

DETALHAMENTO: Caso se trate da primeira versão do MPR ou revisão que altere os fluxos e/ou procedimentos dos processos de trabalho, a GTPS - Processos deve entrar em contato com o gestor da área, para agendamento de reunião onde serão apresentados os novos procedimentos internos existentes no MPR publicado em BPS. O gestor da área deve definir os participantes da reunião (servidores envolvidos nos processos de trabalho desse MPR). A apresentação deve ser realizada pelo gestor da área ou por servidor indicado, preferencialmente aquele que tenha participado do mapeamento dos processos em

conjunto com a GTPS - Processos.

CONTINUIDADE: esta etapa finaliza o procedimento.

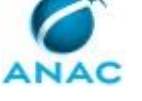

### **5.4 Elaborar PDTI na SIA**

Este processo de trabalho consiste na elaboração do PDTI (Plano Diretor da Tecnologia da Informação) da SIA, ou seja, tem por finalidade entregar à STI as principais demandas por novos softwares, utilizando formulário padrão definido pela STI.

O processo contém, ao todo, 3 etapas. A situação que inicia o processo, chamada de evento de início, foi descrita como: "Solicitação de levantamento de demandas do PDTI", portanto, este processo deve ser executado sempre que este evento acontecer. O solicitante deve seguir a seguinte instrução: 'Esse processo de trabalho é disparado por demanda da STI pelo PDTI da SIA no início do ano para que a STI tenha condições de providenciar os softwares solicitados ao longo do ano'.

O processo é considerado concluído quando alcança seu evento de fim. O evento de fim descrito para esse processo é: "Proposta de PDTI elaborada.

Os grupos envolvidos na execução deste processo são: COPS - Sistemas, O COPS.

Para que este processo seja executado de forma apropriada, é necessário que o(s) executor(es) possuam a seguinte competência: (1) Preenche o formulário de inclusão de demandas da SIA no PDTI, com atenção aos detalhes.

Também será necessário o uso dos seguintes artefatos: "Formulário de Inclusão de Demandas - PDTI", "Minuta de Memorando da SIA à STI - Levantamento de Demandas PDTI".

Abaixo se encontra(m) a(s) etapa(s) a ser(em) realizada(s) na execução deste processo e o diagrama do fluxo.

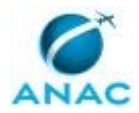

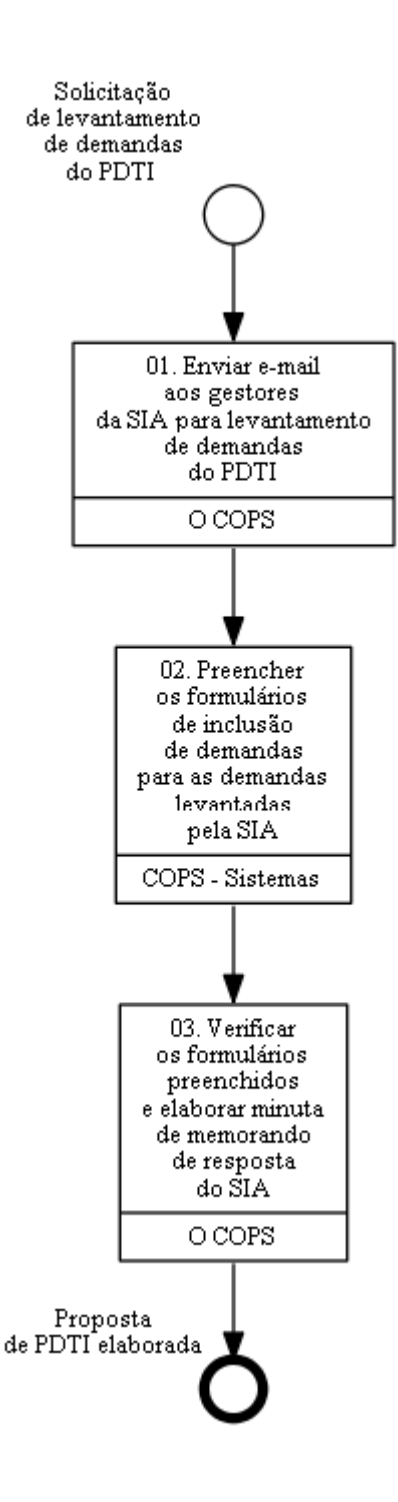

# **01. Enviar e-mail aos gestores da SIA para levantamento de demandas do PDTI**

#### RESPONSÁVEL PELA EXECUÇÃO: O Cops.

DETALHAMENTO: O COPS deve enviar e-mail aos gestores da SIA, informando sobre a necessidade de levantamento de demandas de TI para a construção do PDTI. Devem ser encaminhados, anexo a esse e-mail, os formulários de PDTI que não foram entregues/incluídos no último PDTI. Deve-se questionar aos gestores se ainda existe a

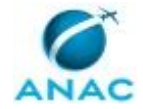

necessidade de solicitar as demandas pendentes do último PDTI e se existem novas demandas a serem incluídas. Por fim, deve-se estabelecer um prazo de resposta condizente àquele estabelecido pela STI.

CONTINUIDADE: deve-se seguir para a etapa "02. Preencher os formulários de inclusão de demandas para as demandas levantadas pela SIA".

# **02. Preencher os formulários de inclusão de demandas para as demandas levantadas pela SIA**

RESPONSÁVEL PELA EXECUÇÃO: COPS - Sistemas.

DETALHAMENTO: A COPS - Sistemas deve preencher o artefato Formulário de Inclusão de Demandas para as demandas levantadas pela SIA. É necessário o preenchimento de um formulário para cada demanda a ser incluída no PDTI. Caso surja alguma dúvida durante o preenchimento, a COPS - Sistemas deve solicitar esclarecimentos junto à gerência da SIA que fez a solicitação. Por fim, deve-se salvar os formulários preenchidos no seguinte endereço de rede \\svcrj1201\anac\SIA\SIA COMUM\GTPS\Sistemas\PDTI\<20XX-20XX>

COMPETÊNCIAS:

- Preenche o formulário de inclusão de demandas da SIA no PDTI, com atenção aos detalhes.

ARTEFATOS USADOS NESTA ATIVIDADE: Formulário de Inclusão de Demandas - PDTI.

CONTINUIDADE: deve-se seguir para a etapa "03. Verificar os formulários preenchidos e elaborar minuta de memorando de resposta do SIA".

## **03. Verificar os formulários preenchidos e elaborar minuta de memorando de resposta do SIA**

RESPONSÁVEL PELA EXECUÇÃO: O Cops.

DETALHAMENTO: O COPS deve verificar se para cada demanda a ser incluída no PDTI, existe um formulário preenchido no endereço de rede: \\svcrj1201\anac\SIA\SIA

COMUM\GTPS\Sistemas\PDTI\<20XX-20XX>. Em seguida, deve verificar se foi utilizado o artefato correto nos formulários e se todos os campos foram preenchidos corretamente. Por fim, deve elaborar minuta de memorando de resposta do SIA à STI, segundo o artefato Minuta de Memorando da SIA à STI - Levantamento de Demandas PDTI.

ARTEFATOS USADOS NESTA ATIVIDADE: Minuta de Memorando da SIA à STI - Levantamento de Demandas PDTI, Formulário de Inclusão de Demandas - PDTI.

CONTINUIDADE: esta etapa finaliza o procedimento.

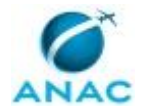

### **5.5 Atualizar a Intranet da SIA**

Este processo de trabalho estabelece os procedimentos de atualização da Intranet da SIA, que é mantida pela GTPS. A solicitação de atualização pode ser feita por qualquer servidor da SIA e o procedimento de atualização é realizado utilizando as ferramentas Tortoise SVN e Jenkins.

O processo contém uma etapa. A situação que inicia o processo, chamada de evento de início, foi descrita como: "Solicitação de atualização da intranet", portanto, este processo deve ser executado sempre que este evento acontecer. O solicitante deve seguir a seguinte instrução: 'Esse evento ocorre na existência de nova solicitação de atualização da intranet'.

O processo é considerado concluído quando alcança seu evento de fim. O evento de fim descrito para esse processo é: "Intranet atualizada.

Os grupos envolvidos na execução deste processo são: COPS - Sistemas, O COPS.

Abaixo se encontra(m) a(s) etapa(s) a ser(em) realizada(s) na execução deste processo e o diagrama do fluxo.

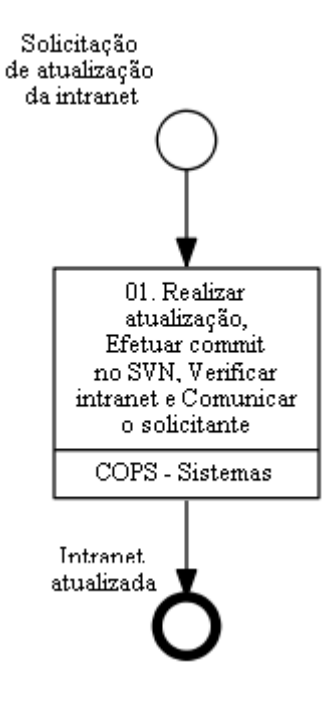

# **01. Realizar atualização, Efetuar commit no SVN, Verificar intranet e Comunicar o solicitante**

RESPONSÁVEL PELA EXECUÇÃO: COPS - Sistemas.

DETALHAMENTO: O COPS - Sistemas deve acessar o endereço de rede:

\\svcdf1001\ANAC\Público ANAC\SIA\Intranet\01.Sistema\06.Implementacao\01.Aplicacao e efetuar as modificações solicitadas nos arquivos necessários.

#### MPR/SIA-010-R10

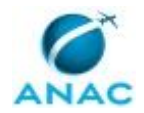

O COPS - Sistemas deve acessar o endereço de rede: \\svcdf1001\ANAC\Público ANAC\SIA\Intranet\01.Sistema\06.Implementacao\01.Aplicacao, clicar com o botão direito em qualquer espaço vazio e selecionar SVN Commit... Dentro da janela que irá aparecer, deve descrever as mudanças realizadas na caixa de texto na parte superior da janela e selecionar/adicionar os arquivos que foram atualizados na caixa de texto na parte inferior da janela. Nesse momento é interessante também verificar as modificações implementadas no código, que podem ser acessadas ao dar um clique duplo sobre o arquivo. Estando tudo conforme a solicitação original, deve-se clicar em Ok.

Em seguida a COPS - Sistemas deve acessar o Jenkins utilizando um browser através da URL "https://ic.anac.gov.br/jenkins", logar com usuário e senha de rede, ir na aba "Tudo", clicar em "SIA trunk. Caso já tenha sido tentada uma homologação anterior para esta modificação, selecionar no Changelog "Homologar correção ou ajuste", caso contrário, selecionar "Iniciar Homologação de nova Especificação". Clicar em "Construir Agora", e clicar em "Construir". Ao término da construção do ambiente de homologação, o COPS - Sistemas deve retornar à aba "Tudo" do Jenkins, clicar em "SIA trunk, na janela que aparecerá, clicar em "Construir Agora", selecionar no changelog "Promover Homologação para Produção"e clicar em "Construir".

O COPS - Sistemas deve acessar a Intranet da SIA, através da url: intranet.anac.gov.br/SIA e verificar se todas as modificações realizadas estão funcionando corretamente.

O COPS - Sistemas deve enviar e-mail ao solicitante comunicando a implementação da modificação solicitada na Intranet da SIA.

CONTINUIDADE: esta etapa finaliza o procedimento.

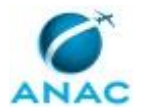

#### **5.6 Desenvolver ou Modificar Sistema de Apoio**

Este processo de trabalho estabelece os procedimentos para desenvolvimento e modificação dos sistemas de apoio da SIA. Contempla também os procedimentos para solicitação à STI de desenvolvimento ou modificação de sistemas corporativos.

O processo contém, ao todo, 9 etapas. A situação que inicia o processo, chamada de evento de início, foi descrita como: "Solicitação de desenvolvimento ou modificação de sistema da SIA", portanto, este processo deve ser executado sempre que este evento acontecer. Da mesma forma, o processo é considerado concluído quando alcança algum de seus eventos de fim. Os eventos de fim descritos para esse processo são:

- a) Demanda inserida no PDTI.
- b) Modificação no sistema de apoio realizada.
- c) Demanda inserida no SCD.
- d) Desenvolvimento de sistema de apoio realizado.
- e) Solicitação não pertinente.

Os grupos envolvidos na execução deste processo são: COPS - Sistemas, O COPS.

Para que este processo seja executado de forma apropriada, é necessário que o(s) executor(es) possuam a seguinte competência: (1) Desenvolve sistema de apoio com agilidade, conforme arquitetura de desenvolvimento atualizada e utilizando melhores práticas de programação.

Também será necessário o uso dos seguintes artefatos: "Arquitetura de Desenvolvimento da SIA", "Formulário de Inclusão de Demandas - PDTI", "Preparar Ambiente para uma Nova Aplicação da SIA".

Abaixo se encontra(m) a(s) etapa(s) a ser(em) realizada(s) na execução deste processo e o diagrama do fluxo.

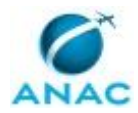

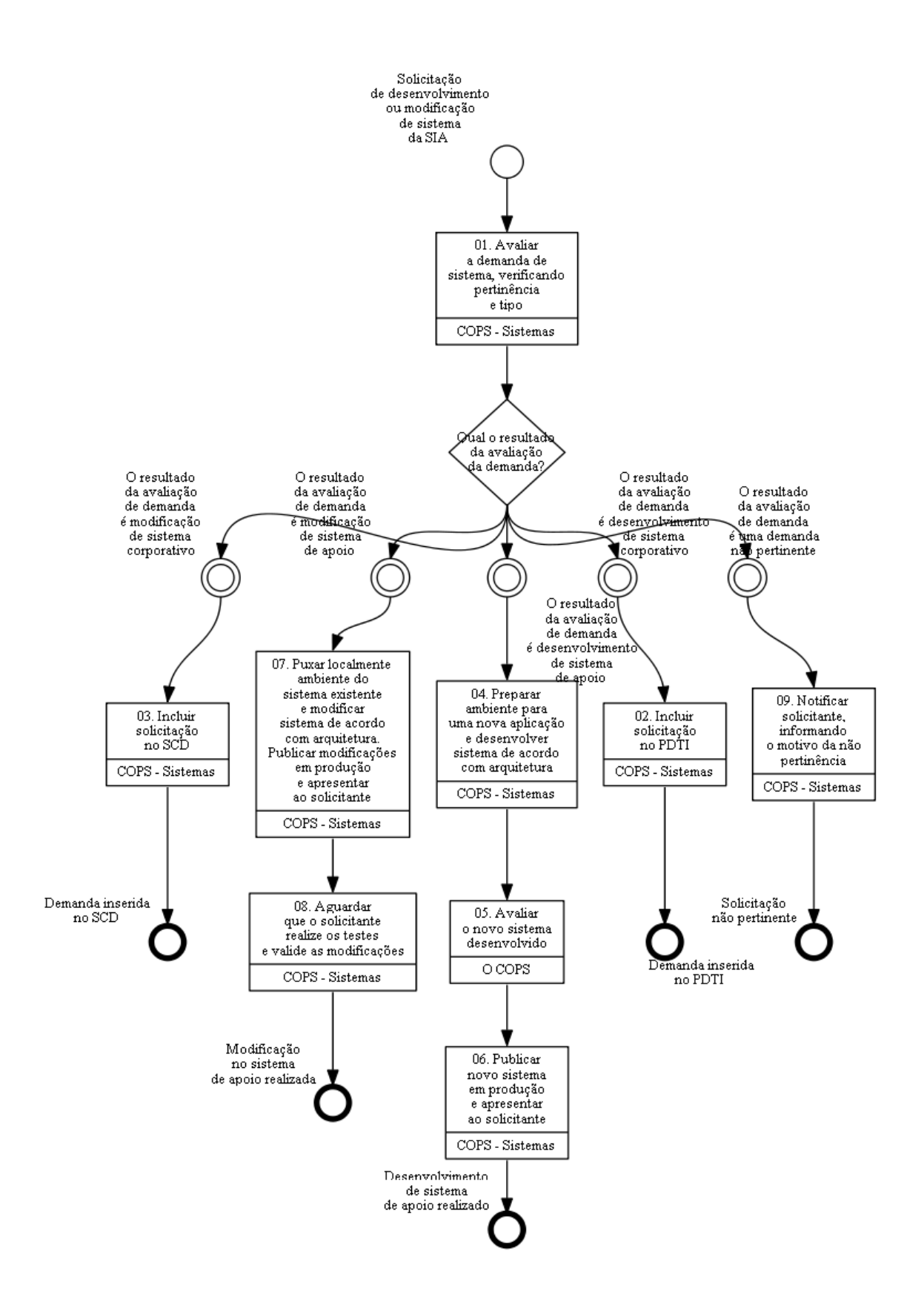

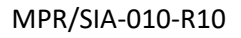

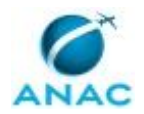

## **01. Avaliar a demanda de sistema, verificando pertinência e tipo**

#### RESPONSÁVEL PELA EXECUÇÃO: COPS - Sistemas.

DETALHAMENTO: A COPS - Sistemas deve primeiramente verificar a pertinência da demanda de sistema e caso seja pertinente, deve identificar qual o tipo de demanda solicitada. A demanda deve ser considerada não pertinente, quando esta estiver relacionada a algum sistema corporativo ou departamental que não seja administrado pela SIA. A demanda também deve ser considerada não pertinente, quando esta apontar um erro não existente ou problema cuja solução já esteja implementada ou esteja sendo atendida por demanda preexistente.

Caso exista dúvida quanto a solicitação, deve-se contatar o solicitante afim de obter esclarecimentos. Caso exista dúvida quanto a pertinência ou tipo de demanda, deve-se conversar com os outros membros da COPS - Sistemas afim de que se chegue à uma decisão conjunta.

A demanda pode ser classificada em um dos seguintes tipos:

1 - Novo sistema corporativo, onde a solicitação deverá ser incluída no PDTI para ser atendida pela STI.

2 - Modificação de sistema corporativo, onde a solicitação deverá ser incluída no SCD para ser atendida pela STI. Os sistemas corporativos administrados pela SIA são: SACI - Aerodromos, Portal AVSEC e SISGIA.

3 - Novo sistema departamental, onde a GTPS irá desenvolver novo sistema de apoio, utilizando os procedimentos e arquitetura de desenvolvimento estabelecidos.

4 - Modificação de sistema departamental, onde a GTPS irá modificar um sistema de apoio, utilizando os procedimentos e arquitetura de desenvolvimento estabelecidos.

CONTINUIDADE: caso a resposta para a pergunta "Qual o resultado da avaliação da demanda?" seja "O resultado da avaliação de demanda é uma demanda não pertinente", deve-se seguir para a etapa "09. Notificar solicitante, informando o motivo da não pertinência". Caso a resposta seja "O resultado da avaliação de demanda é modificação de sistema de apoio", deve-se seguir para a etapa "07. Puxar localmente ambiente do sistema existente e modificar sistema de acordo com arquitetura. Publicar modificações em produção e apresentar ao solicitante". Caso a resposta seja "O resultado da avaliação de demanda é desenvolvimento de sistema de apoio", deve-se seguir para a etapa "04. Preparar ambiente para uma nova aplicação e desenvolver sistema de acordo com arquitetura". Caso a resposta seja "O resultado da avaliação de demanda é desenvolvimento de sistema corporativo", deve-se seguir para a etapa "02. Incluir solicitação no PDTI". Caso a resposta seja "O resultado da avaliação de demanda é modificação de sistema corporativo", deve-se seguir para a etapa "03. Incluir solicitação no SCD".

## **02. Incluir solicitação no PDTI**

RESPONSÁVEL PELA EXECUÇÃO: COPS - Sistemas.

DETALHAMENTO: A COPS - Sistemas deve preencher o artefato Formulário de Inclusão de Demandas para a presente demanda. Caso surja alguma dúvida durante o preenchimento, a COPS - Sistemas deve solicitar esclarecimentos junto ao solicitante. Por fim, deve-se salvar os formulários preenchidos no seguinte endereço de rede \\svcrj1201\anac\SIA\SIA COMUM\GTPS\Sistemas\PDTI\<20XX-20XX>. Por fim, deve-se informar ao solicitante que sua solicitação foi cadastrada no PDTI para ser apreciada pela STI.

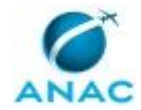

ARTEFATOS USADOS NESTA ATIVIDADE: Formulário de Inclusão de Demandas - PDTI. CONTINUIDADE: esta etapa finaliza o procedimento.

## **03. Incluir solicitação no SCD**

RESPONSÁVEL PELA EXECUÇÃO: COPS - Sistemas.

DETALHAMENTO: A COPS - Sistemas deve acessar o SACI - SCD, através da url: https://sistemas.anac.gov.br/saci/, logar utilizando usuário e senha próprios do SACI e acessar a opção "Sistemas TI" -> "Solicitações" -> "Registro". Em seguida, deve preencher todos os campos do formulário, de acordo com a solicitação, e clicar em "Salvar". Em seguida será possível anexar os arquivos relacionados à solicitação. Ao finalizar o cadastro, o sistema irá gerar o número da solicitação. Por fim, deve-se enviar e-mail ao solicitante com o número da solicitação e informando que sua solicitação foi cadastrada no SACI - SCD para ser apreciada pela STI.

SISTEMAS USADOS NESTA ATIVIDADE: SACI - SCD.

CONTINUIDADE: esta etapa finaliza o procedimento.

# **04. Preparar ambiente para uma nova aplicação e desenvolver sistema de acordo com arquitetura**

RESPONSÁVEL PELA EXECUÇÃO: COPS - Sistemas.

DETALHAMENTO: A COPS - Sistemas deve seguir os procedimentos contidos no artefato "Preparar ambiente para uma nova aplicação da SIA", que detalha o passo a passo de como criar o ambiente para uma nova aplicação. Em seguida, deve-se adicionar o dado "Sistame de Apoio da SIA", verificando a tabela "aplicacao" do postgres e inserindo o texto com os seguintes campos e formato: "<id\_aplicacao> - <nm\_aplicacao>".

Em seguida, deve-se realizar reunião com o solicitante do sistema de apoio para que sejam identificadas quais as funcionalidades que o sistema deve ter. Deve-se definir de forma clara os três itens a seguir:

1) Quais os dados a aplicação deve tratar.

2) As funcionalidades que ela deve ter.

3) Os tipos de perfis de acesso.

Por fim, deve-se desenvolver o novo sistema obedecendo as diretrizes presentes na arquitetura de desenvolvimento, constante no artefato "Arquitetura de Desenvolvimento da SIA.".

COMPETÊNCIAS:

- Desenvolve sistema de apoio com agilidade, conforme arquitetura de desenvolvimento atualizada e utilizando melhores práticas de programação.

ARTEFATOS USADOS NESTA ATIVIDADE: Preparar Ambiente para uma Nova Aplicação da SIA, Arquitetura de Desenvolvimento da SIA.

CONTINUIDADE: deve-se seguir para a etapa "05. Avaliar o novo sistema desenvolvido".

## **05. Avaliar o novo sistema desenvolvido**

RESPONSÁVEL PELA EXECUÇÃO: O Cops.

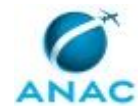

DETALHAMENTO: O COPS deve verificar se o sistema foi desenvolvido com base na arquitetura definida e testar as funcionalidades do sistema, verificando se estão de acordo com o solicitado. Na fase de testes, O COPS pode pedir auxílio aos membros da GTPS - Sistemas para que também realizem testes no sistema para verificar todas suas funcionalidades. Por fim, os erros e inconsistências devem ser reportados ao desenvolvedor daquele sistema, para que os ajustes necessários sejam realizados.

ARTEFATOS USADOS NESTA ATIVIDADE: Arquitetura de Desenvolvimento da SIA.

CONTINUIDADE: deve-se seguir para a etapa "06. Publicar novo sistema em produção e apresentar ao solicitante".

# **06. Publicar novo sistema em produção e apresentar ao solicitante**

RESPONSÁVEL PELA EXECUÇÃO: COPS - Sistemas.

DETALHAMENTO: A COPS - Sistemas deve dar build no sistema e colocar o sistema em produção, alterando o registro da aplicação na tabela "APLICACAO" do Banco de Dados, colocando SN\_ATIVO = 1 e SN\_PRODUCAO = 1. Por fim, deve-se realizar reunião com o solicitante, com intuito de entregar o novo sistema, apresentando o funcionamento de todas as suas funcionalidades.

CONTINUIDADE: esta etapa finaliza o procedimento.

# **07. Puxar localmente ambiente do sistema existente e modificar sistema de acordo com arquitetura. Publicar modificações em produção e apresentar ao solicitante**

RESPONSÁVEL PELA EXECUÇÃO: COPS - Sistemas.

DETALHAMENTO: A COPS - Sistemas deve verificar se há a pasta "C:\SASIA" ou "D:\SASIA" na máquina local. Em caso positivo, entre na pasta e, através do botão direito do mouse, selecione "HG Workbench". Selecione o registro de repositório do sistema que deve ser modificado, com um clique duplo. Em seguida, deve realizar um "Pull" e um "Update" utilizando o Tortoise HG, para puxar e atualizar a última versão desse sistema.

Caso não haja tal pasta, deve-se criar a pasta "C:\SASIA" ou "D:\SASIA" no computador local, iniciar o "TortoiseHG ---> Clone...", dentro da pasta criada, utilizando o botão direito do mouse. Na janela que irá aparecer, digite na Origem a url

"\\svcrj1201\Publico\_DAC\sa\program\_source\app \XXX" e no Destino a url "C:\SASIA\XXX" ou "D:\SASIA\XXX", conforme o caso, e aperte "OK". "XXX" deve ser a numeração do sistema do SASIA que se deseja criar clone do repositório no computador local.

Em seguida, deve-se realizar as modificações solicitadas no sistema obedecendo as diretrizes presentes na arquitetura de desenvolvimento, constante no artefato. Caso exista alguma dúvida nas modificações a serem realizadas, deve-se contatar o solicitante para definição de quais as funcionalidades devem ser criadas/alteradas no sistema. Ao finalizar as modificações, deve-se dar build no sistema, colocando o sistema em produção. Por fim, a COPS - Sistemas deve comunicar ao solicitante sobre a conclusão das modificações no sistema, para que o solicitante possa realizar os testes das novas funcionalidades. Tal comunicação pode ser realizada via e-mail, Lync, telefone ou reunião. COMPETÊNCIAS:

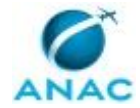

- Desenvolve sistema de apoio com agilidade, conforme arquitetura de desenvolvimento atualizada e utilizando melhores práticas de programação.

ARTEFATOS USADOS NESTA ATIVIDADE: Arquitetura de Desenvolvimento da SIA.

CONTINUIDADE: deve-se seguir para a etapa "08. Aguardar que o solicitante realize os testes e valide as modificações".

# **08. Aguardar que o solicitante realize os testes e valide as modificações**

RESPONSÁVEL PELA EXECUÇÃO: COPS - Sistemas.

DETALHAMENTO: A COPS - Sistemas deve aguardar a realização dos testes pelo solicitante, com o intuito de validar as modificações realizadas no sistema. Assim, essa atividade deve ser concluída apenas quando o solicitante reportar que sua solicitação foi atendida.

CONTINUIDADE: esta etapa finaliza o procedimento.

## **09. Notificar solicitante, informando o motivo da não pertinência**

RESPONSÁVEL PELA EXECUÇÃO: COPS - Sistemas.

DETALHAMENTO: A COPS - Sistemas deve comunicar ao solicitante sobre a não pertinência da solicitação realizada, informando o motivo. Tal comunicação pode ser realizada via email, Lync, telefone ou reunião.

CONTINUIDADE: esta etapa finaliza o procedimento.

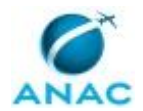

#### **5.7 Preparar Ambiente de Desenvolvimento**

Este processo de trabalho estabelece os procedimentos para verificar e realizar a preparação de ambiente de desenvolvimento em computador local a ser utilizado pela GTPS - Sistemas.

O processo contém uma etapa. A situação que inicia o processo, chamada de evento de início, foi descrita como: "Necessidade de preparar ambiente de desenvolvimento", portanto, este processo deve ser executado sempre que este evento acontecer. Da mesma forma, o processo é considerado concluído quando alcança seu evento de fim. O evento de fim descrito para esse processo é: "Ambiente de Desenvolvimento Preparado.

O grupo envolvido na execução deste processo é: COPS - Sistemas.

Para que este processo seja executado de forma apropriada, é necessário que o(s) executor(es) possuam a seguinte competência: (1) Verifica com atenção os softwares instalados em computador da ANAC.

Também será necessário o uso do seguinte artefato: "Lista de Softwares para Ambiente de Desenvolvimento da SIA".

Abaixo se encontra(m) a(s) etapa(s) a ser(em) realizada(s) na execução deste processo e o diagrama do fluxo.

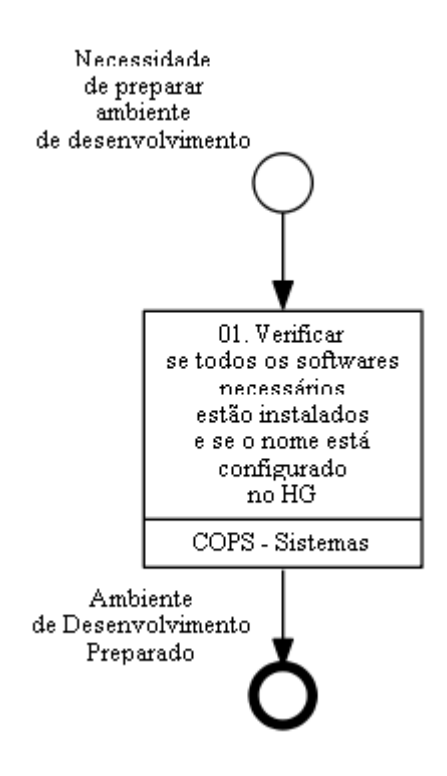

**01. Verificar se todos os softwares necessários estão instalados e se o nome está configurado no HG**

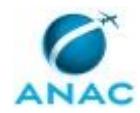

#### RESPONSÁVEL PELA EXECUÇÃO: COPS - Sistemas.

DETALHAMENTO: A COPS - Sistemas deve verificar se os softwares estão instalados no computador da ANAC, segundo a lista de softwares contidas no artefato Lista de Softwares para Ambiente de Desenvolvimento da SIA.

Caso algum dos softwares não esteja instalado no computador, deve-se abrir um chamado no HelpDesk da TI para a instalação do(s) programa(s) não instalado(s). O chamado deve ser aberto utilizando o portal de Portal de Serviços da ANAC, cuja url é

https://servicosti.anac.gov.br/. Ao abrir o chamado é necessário informar o login do servidor e o número de patrimônio do computador da ANAC.

A COPS - Sistemas deve verificar se o nome está configurado no HG, para tal deve abrir o Windows Explorer na pasta "C:\SASIA" ou "D:\SASIA", clicar com o botão direito do mouse, e clicar na opção "TortoiseHg -> Global Settings". Na parte esquerda da janela, deve selecionar a opção "Consolidação". Na parte direita da tela, deve preencher o campo "Nome de usuário" com seu email da ANAC e clicar em Ok.

COMPETÊNCIAS:

- Verifica com atenção os softwares instalados em computador da ANAC.

ARTEFATOS USADOS NESTA ATIVIDADE: Lista de Softwares para Ambiente de Desenvolvimento da SIA.

SISTEMAS USADOS NESTA ATIVIDADE: Portal de Serviços da ANAC.

CONTINUIDADE: esta etapa finaliza o procedimento.

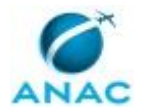

### **5.8 Definir Responsáveis Pelos Indicadores na SIA**

Este processo consiste em determinar os responsáveis pela aferição e gestão dos indicadores na SIA.

O processo contém uma etapa. A situação que inicia o processo, chamada de evento de início, foi descrita como: "Necessidade de definir os responsáveis pelos indicadores identificada", portanto, este processo deve ser executado sempre que este evento acontecer. Da mesma forma, o processo é considerado concluído quando alcança seu evento de fim. O evento de fim descrito para esse processo é: "Responsáveis pelos indicadores definidos.

O grupo envolvido na execução deste processo é: O COPS.

Para que este processo seja executado de forma apropriada, o executor irá necessitar do seguinte artefato: "Indicadores SIA - E-Mail Pontos Focais".

Abaixo se encontra(m) a(s) etapa(s) a ser(em) realizada(s) na execução deste processo e o diagrama do fluxo.

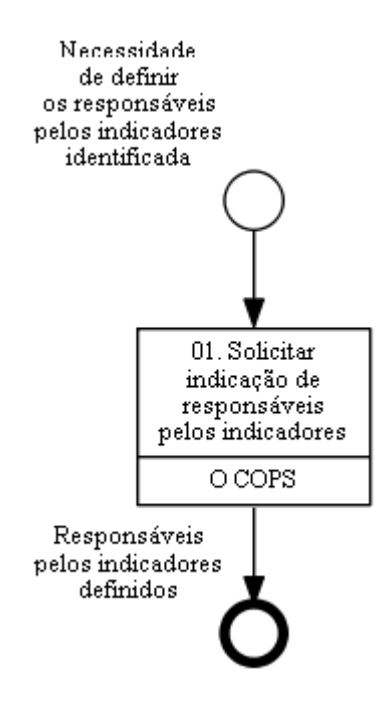

### **01. Solicitar indicação de responsáveis pelos indicadores**

RESPONSÁVEL PELA EXECUÇÃO: O Cops.

DETALHAMENTO: A necessidade de definir responsáveis pelos indicadores na SIA geralmente ocorre com a elaboração de novo indicador, a troca de ciclo de acompanhamento dos indicadores ou a saída de um dos responsáveis. Identificada a necessidade, O COPS deverá enviar e-mail aos gestores das áreas envolvidas solicitando um ponto focal e um suplente para cada indicador, podendo utilizar o artefato "Indicadores SIA - E-Mail Pontos Focais" para esta finalidade.

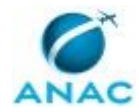

O COPS deve também definir um responsável na GTFS pela gestão dos indicadores (COPS/SIA - Indicadores Estratégicos). Após receber as indicações, O COPS deve enviar por e-mail a relação dos responsáveis por cada indicador ao COPS/SIA - Indicadores Estratégicos. ARTEFATOS USADOS NESTA ATIVIDADE: Indicadores SIA - E-Mail Pontos Focais. CONTINUIDADE: esta etapa finaliza o procedimento.

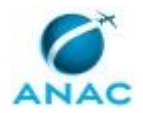

### **5.9 Elaborar Indicadores SIA**

Este processo consiste em elaborar indicadores no âmbito da SIA.

O processo contém, ao todo, 3 etapas. A situação que inicia o processo, chamada de evento de início, foi descrita como: "Necessidade de elaborar indicadores SIA identificada", portanto, este processo deve ser executado sempre que este evento acontecer. Da mesma forma, o processo é considerado concluído quando alcança seu evento de fim. O evento de fim descrito para esse processo é: "Proposta de indicadores SIA definida.

Os grupos envolvidos na execução deste processo são: COPS/SIA - Indicadores Estratégicos, O COPS.

Para que este processo seja executado de forma apropriada, é necessário que o(s) executor(es) possua(m) as seguintes competências: (1) Elabora proposta de indicadores da SIA, com escopo abrangente e descrição precisa, considerando o planejamento estratégico da ANAC, os processos e indicadores da SIA, o sistema de medição de desempenho adotado e técnicas de elaboração de indicadores; (2) Julga a adequação da proposta de indicadores da SIA, de forma objetiva, considerando o planejamento estratégico da ANAC, os processos e indicadores da SIA, o sistema de medição de desempenho adotado e técnicas de elaboração de indicadores; (3) Formula as diretrizes para a elaboração de indicadores da SIA, com escopo abrangente e encadeamento lógico, considerando o planejamento estratégico da ANAC, os processos e indicadores da SIA e o sistema de medição de desempenho adotado.

Também será necessário o uso dos seguintes artefatos: "Meta Intermediária - Formulário", "Indicadores SIA - Memorando Definição Indicadores".

Abaixo se encontra(m) a(s) etapa(s) a ser(em) realizada(s) na execução deste processo e o diagrama do fluxo.

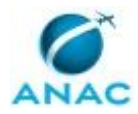

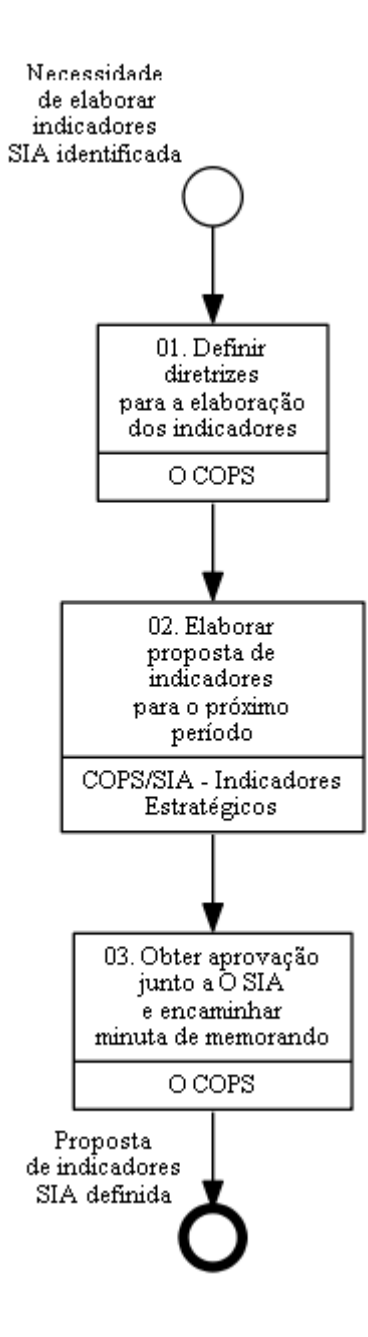

## **01. Definir diretrizes para a elaboração dos indicadores**

RESPONSÁVEL PELA EXECUÇÃO: O Cops.

DETALHAMENTO: Tendo como base o planejamento estratégico da ANAC, os processos de negócio e de trabalho da SIA e os indicadores, metas e resultados existentes, O COPS, com o auxílio do COPS/SIA - Indicadores Estratégicos e em diálogo com outras gerências, deve elaborar proposta de diretrizes a serem seguidas na elaboração de indicadores. Espera-se que com as diretrizes sejam indicados os processos de trabalho a serem contemplados com indicadores, o esboço de possíveis indicadores e metas e uma visão do alinhamento existente entre os indicadores da SIA e os objetivos estratégicos da ANAC.

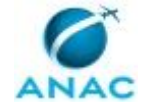

Destaca-se que, para a elaboração da proposta de diretrizes, é importante a comunicação de O COPS e do COPS/SIA - Indicadores Estratégicos com as demais gerências da SIA, não apenas no momento da elaboração, mas durante toda a fase de acompanhamento dos resultados. Esta comunicação permitirá maior facilidade na identificação dos processos de trabalho críticos, no esboço de indicadores e metas e no alinhamento dos indicadores da SIA com os objetivos estratégicos da ANAC.

Alguns pontos a serem considerados na elaboração das diretrizes incluem a priorização dos indicadores existentes, ganhando-se com o efeito de comparação de resultados e a avaliação do desempenho ao longo do tempo, e a existência de algum processo crítico que necessite de acompanhamento e ainda não esteja contemplado nos indicadores e metas atuais.

Por fim, O COPS deverá obter a concordância de O SIA com as diretrizes para a elaboração dos indicadores e encaminhá-las ao COPS/SIA - Indicadores Estratégicos.

COMPETÊNCIAS:

- Formula as diretrizes para a elaboração de indicadores da SIA, com escopo abrangente e encadeamento lógico, considerando o planejamento estratégico da ANAC, os processos e indicadores da SIA e o sistema de medição de desempenho adotado.

CONTINUIDADE: deve-se seguir para a etapa "02. Elaborar proposta de indicadores para o próximo período".

### **02. Elaborar proposta de indicadores para o próximo período** RESPONSÁVEL PELA EXECUÇÃO: COPS/SIA - Indicadores Estratégicos.

DETALHAMENTO: A partir das diretrizes recebidas, o COPS/SIA - Indicadores Estratégicos deve estabelecer contato com os pontos focais das gerências envolvidas para elaborar proposta de indicadores e metas a serem acompanhados pela SIA. A proposta deverá conter descrição detalhada dos indicadores, principalmente dos itens fórmula de cálculo e metodologia de aferição.

Para a elaboração, devem ser considerados: (i) o planejamento estratégico da ANAC, (ii) as diretrizes recebidas indicando processos da SIA a serem contemplados, o alinhamento com os objetivos estratégicos da ANAC e o esboço de indicadores, (iii) os indicadores e metas do último período e os seus resultados, buscando avaliar quais indicadores e metas devem ser mantidos para o próximo ciclo e quais devem ser modificados, (iv) a viabilidade do levantamento de informações para a aferição do indicador, buscando-se sempre a automatização da aferição e o menor impacto no trabalho das áreas envolvidas, e (v) outros fatores que se mostrarem necessários. Cabe destacar que, sempre que possível, deve ser priorizada a manutenção dos indicadores existentes, ganhando-se com o efeito de comparação de resultados e avaliação do desempenho ao longo do tempo.

Ao final, devem ser preenchidos os formulários com a descrição completa dos indicadores e encaminhados a O COPS para análise e obtenção de aprovação com O SIA. COMPETÊNCIAS:

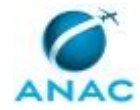

- Elabora proposta de indicadores da SIA, com escopo abrangente e descrição precisa, considerando o planejamento estratégico da ANAC, os processos e indicadores da SIA, o sistema de medição de desempenho adotado e técnicas de elaboração de indicadores.

ARTEFATOS USADOS NESTA ATIVIDADE: Meta Intermediária - Formulário. CONTINUIDADE: deve-se seguir para a etapa "03. Obter aprovação junto a O SIA e encaminhar minuta de memorando".

# **03. Obter aprovação junto a O SIA e encaminhar minuta de memorando**

RESPONSÁVEL PELA EXECUÇÃO: O Cops.

DETALHAMENTO: O COPS deverá analisar a proposta de revisão dos indicadores e metas e obter aprovação junto a O SIA. Caso necessário, deve entrar em contato com o COPS/SIA - Indicadores Estratégicos e a gerência envolvida para eventual alteração na proposta.

Após aprovação, deve elaborar e encaminhar minuta de memorando do SIA para a SPI, contendo os formulários de proposta dos indicadores e metas em anexo. Essa minuta de memorando deve ser encaminhada à GTAS(SIA), que irá processar essa minuta para posterior encaminhamento à SPI.

COMPETÊNCIAS:

- Julga a adequação da proposta de indicadores da SIA, de forma objetiva, considerando o planejamento estratégico da ANAC, os processos e indicadores da SIA, o sistema de medição de desempenho adotado e técnicas de elaboração de indicadores.

ARTEFATOS USADOS NESTA ATIVIDADE: Indicadores SIA - Memorando Definição Indicadores.

PROCESSOS DISPARADOS AO FINAL DESTA ATIVIDADE: 'Processar Minutas Entrantes Via e-Mail "Assinatura.sia"', publicado no MPR/SIA-017-R02, opcionalmente.

CONTINUIDADE: esta etapa finaliza o procedimento.

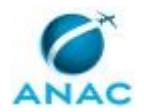

### **5.10 Elaborar Forma de Acompanhamento dos Indicadores SIA**

Este processo consiste em elaborar a forma de acompanhamento dos indicadores relacionados à SIA.

O processo contém uma etapa. A situação que inicia o processo, chamada de evento de início, foi descrita como: "Indicadores SIA definidos", portanto, este processo deve ser executado sempre que este evento acontecer. Da mesma forma, o processo é considerado concluído quando alcança seu evento de fim. O evento de fim descrito para esse processo é: "Ferramenta de acompanhamento dos indicadores SIA concluída.

O grupo envolvido na execução deste processo é: COPS/SIA - Indicadores Estratégicos.

Para que este processo seja executado de forma apropriada, é necessário que o(s) executor(es) possuam a seguinte competência: (1) Elabora ferramenta de acompanhamento dos indicadores da SIA, de forma precisa e atualizada, utilizando softwares e ferramentas disponíveis, noções de sistemas, banco de dados e programação.

Também será necessário o uso do seguinte artefato: "Indicadores SIA - Planilha Monitoramento Indicadores SIA".

Abaixo se encontra(m) a(s) etapa(s) a ser(em) realizada(s) na execução deste processo e o diagrama do fluxo.

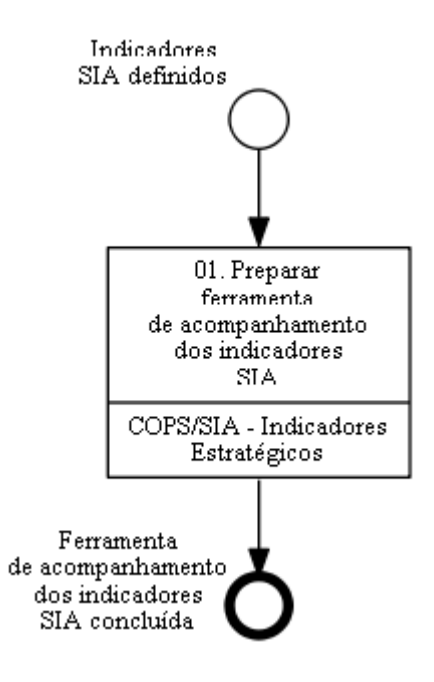

## **01. Preparar ferramenta de acompanhamento dos indicadores SIA**

RESPONSÁVEL PELA EXECUÇÃO: COPS/SIA - Indicadores Estratégicos.

#### MPR/SIA-010-R10

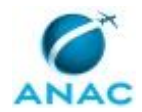

DETALHAMENTO: A partir dos documentos existentes relacionados a metas e indicadores institucionais da SIA, tais como formulários encaminhados a SPI, portaria contendo metas e indicadores aprovados, plano de trabalho elaborado pela SPI e Relatório de Definições e Responsabilidades, o COPS/SIA - Indicadores Estratégicos deve elaborar a ferramenta que servirá para o acompanhamento dos indicadores institucionais afetos à SIA, podendo ser em formato de planilha Excel ou ferramenta mais avançada disponível. O objetivo principal é ter uma ferramenta para consolidação e visualização dos resultados, bem como campos a serem preenchidos na aferição dos indicadores, pelos pontos focais de cada gerência, que tornem os resultados rastreáveis.

O COPS/SIA - Indicadores Estratégicos deverá entrar em contato com os pontos focais de cada gerência sempre que necessário para a elaboração da ferramenta e deverá buscar tornar o seu preenchimento o mais simples possível, utilizando-se de métodos de controle e planilhas já existentes em cada gerência. Ao final, sendo a ferramenta em formato de planilha, o COPS/SIA - Indicadores Estratégicos deverá solicitar a sua publicação na intranet da SIA.

COMPETÊNCIAS:

- Elabora ferramenta de acompanhamento dos indicadores da SIA, de forma precisa e atualizada, utilizando softwares e ferramentas disponíveis, noções de sistemas, banco de dados e programação.

ARTEFATOS USADOS NESTA ATIVIDADE: Indicadores SIA - Planilha Monitoramento Indicadores SIA.

PROCESSOS DISPARADOS AO FINAL DESTA ATIVIDADE: 'Atualizar a Intranet da SIA', publicado no MPR/SIA-012-R00, opcionalmente.

CONTINUIDADE: esta etapa finaliza o procedimento.

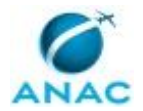

### **5.11 Acompanhar Aferição dos Indicadores SIA**

Este processo consiste em acompanhar a aferição dos indicadores no âmbito da SIA.

O processo contém, ao todo, 3 etapas. A situação que inicia o processo, chamada de evento de início, foi descrita como: "1º dia útil do mês", portanto, este processo deve ser executado sempre que este evento acontecer. Da mesma forma, o processo é considerado concluído quando alcança seu evento de fim. O evento de fim descrito para esse processo é: "Indicadores aferidos e resultados publicados.

Os grupos envolvidos na execução deste processo são: COPS/SIA - Indicadores Estratégicos, O COPS.

Para que este processo seja executado de forma apropriada, é necessário que o(s) executor(es) possua(m) as seguintes competências: (1) Publica documento na intranet da SIA, de forma adequada e tempestiva, conforme organização de assuntos na intranet; (2) Julga a adequação do relatório de acompanhamento dos indicadores da SIA, de forma objetiva e tempestiva, considerando o resultado dos indicadores; (3) Elabora relatório de acompanhamento dos indicadores da SIA, de forma adequada e tempestiva, considerando o resultado dos indicadores, empregando técnicas de análise de dados e destacando itens que merecem atenção dos gestores; (4) Registra os resultados dos indicadores da SIA, com acurácia e tempestividade, utilizando a ferramenta adotada pela SPI para monitoramento dos resultados.

Também será necessário o uso dos seguintes artefatos: "Indicadores SIA - E-Mail Relatório Mensal", "E-Mail - Acompanhamento de Metas e Indicadores da SIA", "Indicadores SIA - Relatório Acompanhamento Mensal", "Indicadores SIA - E-Mail Aferição".

Abaixo se encontra(m) a(s) etapa(s) a ser(em) realizada(s) na execução deste processo e o diagrama do fluxo.

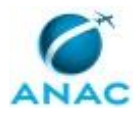

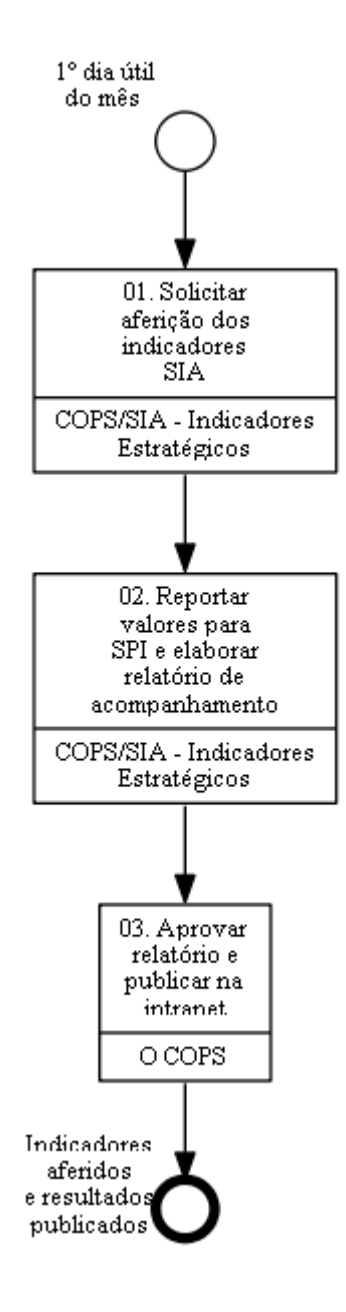

## **01. Solicitar aferição dos indicadores SIA**

RESPONSÁVEL PELA EXECUÇÃO: COPS/SIA - Indicadores Estratégicos.

DETALHAMENTO: No início de cada mês, o COPS/SIA - Indicadores Estratégicos deve enviar e-mail aos pontos focais de cada indicador, com cópia para os suplentes, solicitando a aferição dos resultados do mês anterior. Deve também estipular um prazo para preenchimento da ferramenta elaborada para acompanhar os indicadores, de acordo com o prazo concedido pela SPI para reportar os resultados.

ARTEFATOS USADOS NESTA ATIVIDADE: Indicadores SIA - E-Mail Aferição.

CONTINUIDADE: deve-se seguir para a etapa "02. Reportar valores para SPI e elaborar relatório de acompanhamento".

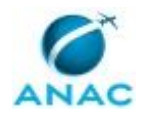

# **02. Reportar valores para SPI e elaborar relatório de acompanhamento**

RESPONSÁVEL PELA EXECUÇÃO: COPS/SIA - Indicadores Estratégicos.

DETALHAMENTO: O COPS/SIA - Indicadores Estratégicos deve conferir se a aferição de todos os indicadores foi devidamente realizada, entrando em contato com o ponto focal responsável caso seja constatada a necessidade de ajustes ou falta de preenchimento. Em seguida, deve realizar uma análise dos resultados, reportar os valores na forma solicitada pela SPI e elaborar o relatório de acompanhamento do mês. Por fim, o COPS/SIA - Indicadores Estratégicos deve enviar o relatório a O COPS para aprovação e publicação na intranet da SIA.

COMPETÊNCIAS:

- Elabora relatório de acompanhamento dos indicadores da SIA, de forma adequada e tempestiva, considerando o resultado dos indicadores, empregando técnicas de análise de dados e destacando itens que merecem atenção dos gestores.

- Registra os resultados dos indicadores da SIA, com acurácia e tempestividade, utilizando a ferramenta adotada pela SPI para monitoramento dos resultados.

ARTEFATOS USADOS NESTA ATIVIDADE: Indicadores SIA - Relatório Acompanhamento Mensal, Indicadores SIA - E-Mail Relatório Mensal.

CONTINUIDADE: deve-se seguir para a etapa "03. Aprovar relatório e publicar na intranet".

### **03. Aprovar relatório e publicar na intranet**

RESPONSÁVEL PELA EXECUÇÃO: O Cops.

DETALHAMENTO: O COPS deve analisar o relatório de acompanhamento mensal dos indicadores e, caso necessário, entrar em contato com o COPS/SIA - Indicadores Estratégicos para realizar ajustes. Após aprovação, a GTFS deve publicar o relatório na intranet da SIA e encaminhá-lo a O SIA por e-mail.

COMPETÊNCIAS:

- Publica documento na intranet da SIA, de forma adequada e tempestiva, conforme organização de assuntos na intranet.

- Julga a adequação do relatório de acompanhamento dos indicadores da SIA, de forma objetiva e tempestiva, considerando o resultado dos indicadores.

ARTEFATOS USADOS NESTA ATIVIDADE: E-Mail - Acompanhamento de Metas e Indicadores da SIA.

PROCESSOS DISPARADOS AO FINAL DESTA ATIVIDADE: 'Atualizar a Intranet da SIA', publicado no MPR/SIA-012-R00, obrigatoriamente.

CONTINUIDADE: esta etapa finaliza o procedimento.

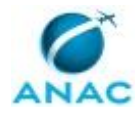

# **6. DISPOSIÇÕES FINAIS**

Em caso de identificação de erros e omissões neste manual pelo executor do processo, a SIA deve ser contatada. Cópias eletrônicas deste manual, do fluxo e dos artefatos usados podem ser encontradas em sistema.